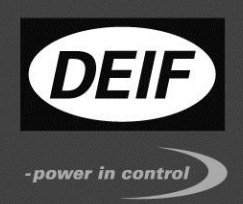

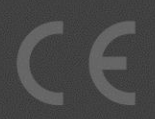

# **Руководство по конфигурации контроллеров DEIF для параллельной работы**

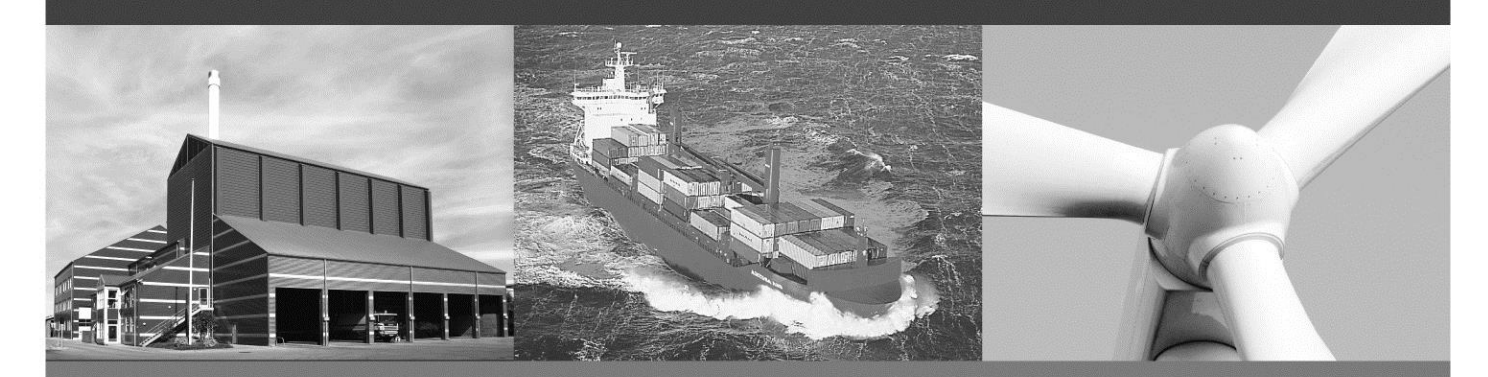

- Общие настройки
- Подключение к РЧВ
- Подключение к РН
- Настройка регуляторов контроллера

Редакция: 1.14 от 25 июня 2024 г.

Производитель оставляет за собой право изменять некоторые функции контроллеров и содержание документации без предварительного уведомления.

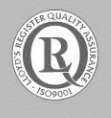

DEIF A/S · Frisenborgvej 33 · DK-7800 Skive Tel.: +45 9614 9614 · Fax: +45 9614 9615 info@deif.com · www.deif.com

# Содержание

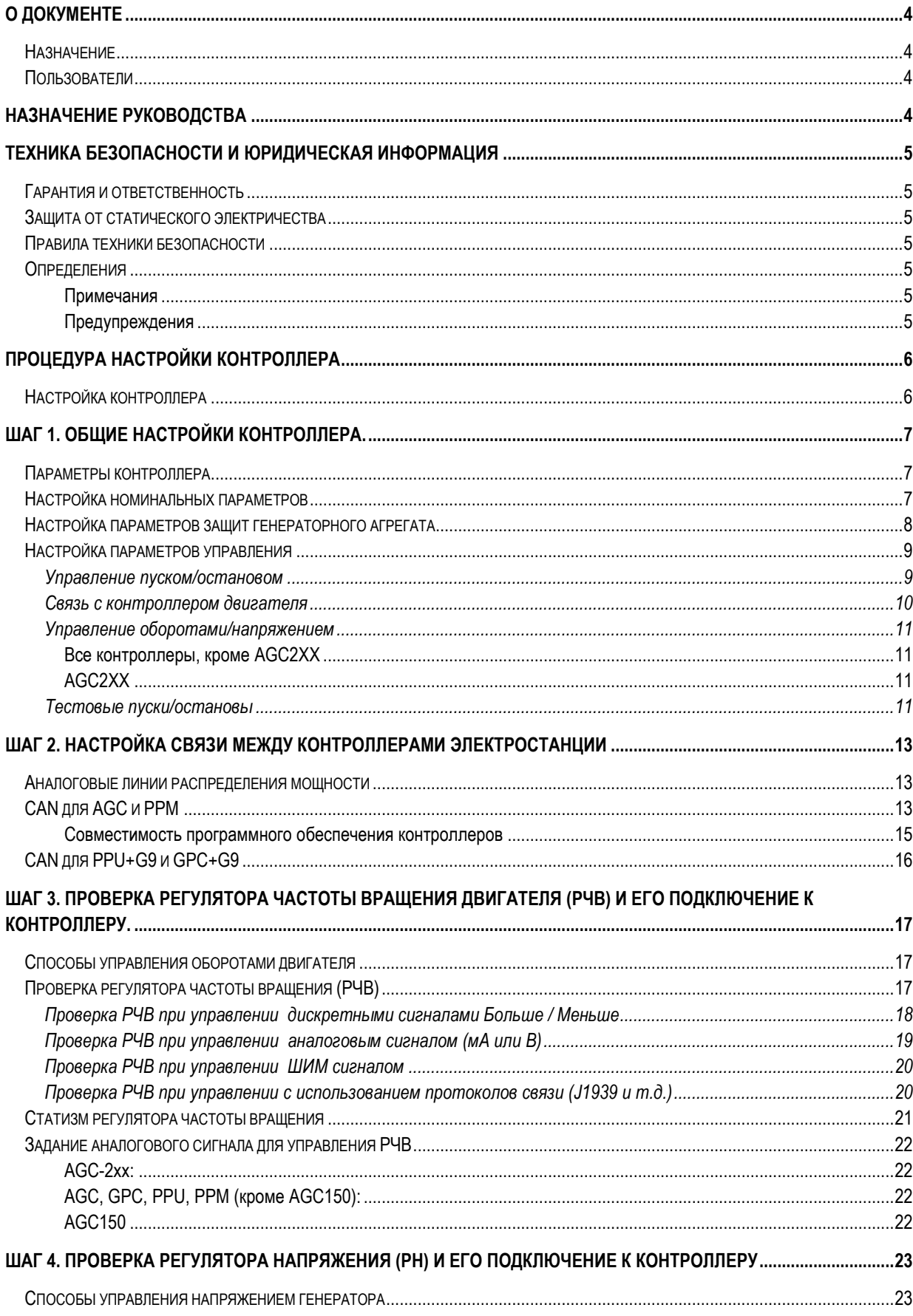

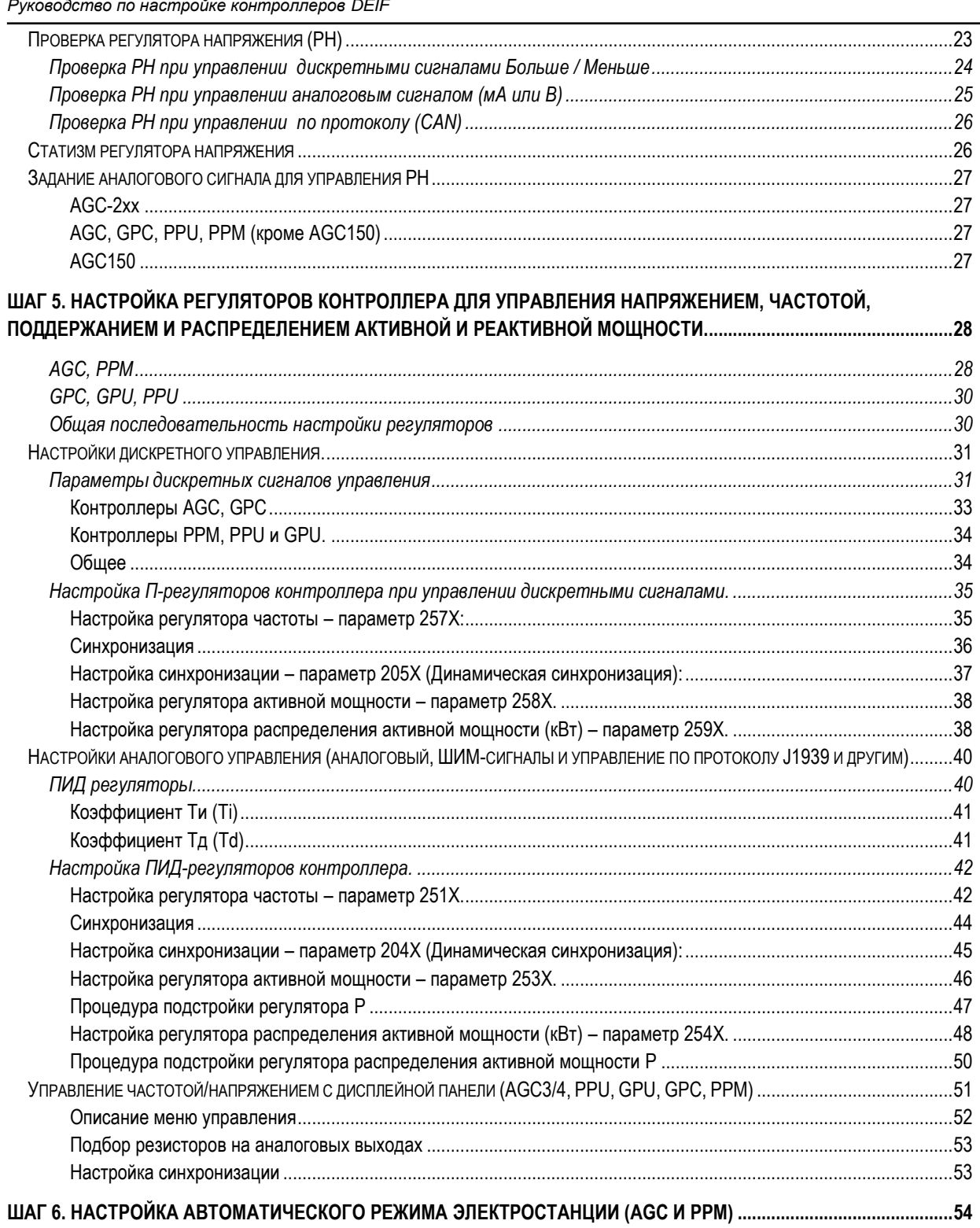

# **О документе**

# <span id="page-3-1"></span><span id="page-3-0"></span>**Назначение**

В документе дано общее описание процедуры настройки контроллеров компании DEIF для параллельной работы.

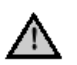

**Перед началом настройки контроллеров DEIF необходимо внимательно прочитать Справочник разработчика и Инструкцию по установке соответствующего контроллера. Несоблюдение приведенных в документах требований может привести к повреждению оборудования или к травмам персонала.**

# <span id="page-3-2"></span>**Пользователи**

<span id="page-3-3"></span>Руководство предназначено для сервисных инженеров, занимающихся вводом генераторных агрегатов в эксплуатацию. Пользуясь информацией, содержащейся в руководстве, сервисный инженер сможет осуществить настройку контроллеров DEIF.

# **Назначение руководства**

Руководство предназначено для работы с перечисленными ниже контроллерами DEIF:

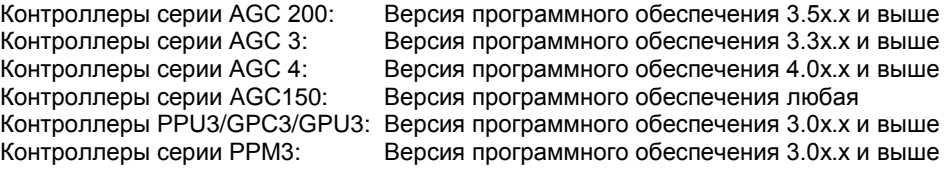

# **Техника безопасности и юридическая информация**

# <span id="page-4-1"></span><span id="page-4-0"></span>**Гарантия и ответственность**

Компания ДВК-электро не несет ответственность за установку и эксплуатацию генераторных агрегатов. Все вопросы по монтажу и эксплуатации решаются компанией, ответственной за монтаж и эксплуатацию генераторного агрегата.

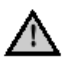

**Вскрытие блоков неуполномоченными лицами категорически запрещено. Нарушение данного требования приводит к потере гарантии.**

#### <span id="page-4-2"></span>**Защита от статического электричества**

Во время монтажа блоков необходимо предусматривать меры защиты контактных зажимов от электростатических разрядов. После завершения монтажа и выполнения всех электрических соединений необходимость в мерах предосторожности отпадает.

#### <span id="page-4-3"></span>**Правила техники безопасности**

Работы по монтажу блока связаны с опасностью поражения электрическим током. Поэтому все работы должны выполняться только квалифицированными специалистами, осознающими все риски, связанные с проведением работ на электрооборудовании под напряжением.

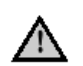

**Категорически запрещается прикасаться к клеммам, предназначенным для подключения измерительных цепей переменного тока, так это может привести к тяжелым травмам или смерти.**

# <span id="page-4-4"></span>**Определения**

В тексте Руководства выделены примечания и предупреждения.

#### <span id="page-4-5"></span>**Примечания**

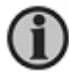

**В примечаниях содержатся важные сведения общего характера.**

# <span id="page-4-6"></span>**Предупреждения**

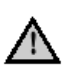

**Предупреждения указывают на потенциально опасные ситуации, которые могут привести к тяжелым травмам или смерти людей, или к повреждению оборудования в случае нарушения определенного порядка действий.**

# **Процедура настройки контроллера**

<span id="page-5-0"></span>В таблице ниже показан один из возможных вариантов процедуры настройки контроллеров для параллельной работы.

Подробное описание каждого из шагов процедуры приведено далее в документе.

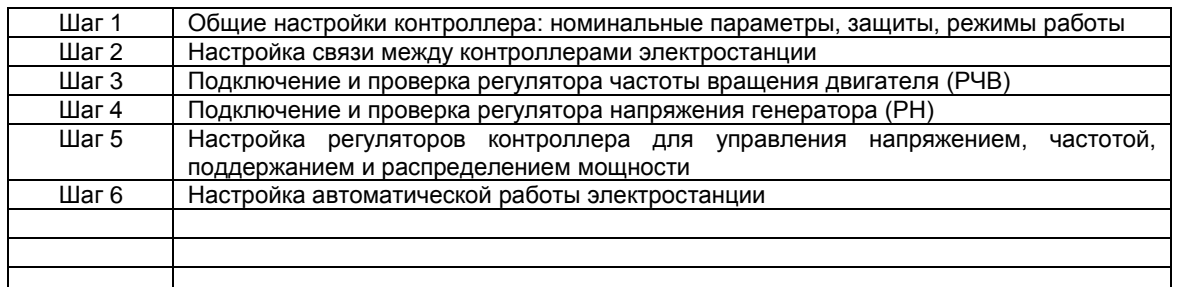

**Процедура настройки контроллера, описанная здесь – не догма, и нуждается в гибком применении в соответствии с опытом настраивающего и обстоятельствами пусконаладки.** 

#### <span id="page-5-1"></span>**Настройка контроллера**

Настройка контроллеров DEIF производится либо с дисплейной панели контроллера (см. «Руководство оператора»), либо при помощи бесплатного программного обеспечения USW3.

Программное обеспечение USW свободно доступно для загрузки с сайта производителя: **[www.deif.com/software/multi-line-2-utility-software-v3x](http://www.deif.com/software/multi-line-2-utility-software-v3x)**

Руководство пользователя к нему доступны для загрузки на сайте **[www.dvk-electro.ru](http://www.dvk-electro.ru/)** Настоящее руководство и прочая документация также доступны на сайте **[www.dvk-electro.ru](http://www.dvk-electro.ru/)**

Вся имеющаяся документация на всех языках доступна на сайте производителя: **[https://www.deif.com/documentation](https://www.deif.com/documentation/)**

Конфигурация контроллера, настраиваемая в процессе пусконаладки, в общем случае состоит из следующих частей:

- Параметры
- Конфигурация входов/выходов
- Однолинейные Схемы электростанции
- Дополнительная логика (М-Логика)
- Интерфейс пользователя (дисплеи, доп. панели AOP, регистры Modbus/Profibus)
- Конфигурация Уровней доступа
- Переводы
- Счетчики
- Идентификаторы (связь)

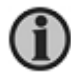

-

**Утилита USW дает полный доступ к конфигурации контроллера, в то время как для конфигурации с дисплейной панели доступны только Параметры (частично) и Схемы электростанции (частично).**

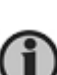

**Хорошо отлаженная конфигурация контроллера легко переносится в другие контроллеры с помощью ПО USW. Для этого необходимо сохранить требуемую конфигурацию из образцового контроллера в файл (расширение .usw) и затем загрузить ее в другие контроллеры.**

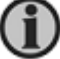

**Необходимо учитывать, что в перенесенной конфигурации может потребоваться корректировка настроек в части номинальных параметров и регуляторов, управляющих напряжением и частотой, вызванная отличием генераторных агрегатов друг от друга.** 

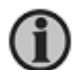

**Интерфейс утилиты USW может отличаться от представленного в настоящем Руководстве в зависимости от того, к какому контроллеру выполняется подключение. Тем не менее, номера приведённых в Руководстве параметров идентичны для контроллеров всех типов.**

# **Шаг 1. Общие настройки контроллера.**

### <span id="page-6-1"></span><span id="page-6-0"></span>**Параметры контроллера**

- 1. Настройка номинальных параметров<br>2. Настройка параметров защит
- 2. Настройка параметров защит
- 3. Настройка параметров управления

### <span id="page-6-2"></span>**Настройка номинальных параметров**

Номинальные параметры генераторного агрегата: f, P, I, U, n - относятся к основным параметрам. Эти параметры используются для расчетов порогов срабатывания защит и для управления регуляторами частоты (РЧВ) и напряжения (РН). Настройка номинальных параметров производится во вкладке **"Общие" (Gen)** таблицы параметров утилиты USW. Номера параметров **600х-603х**.

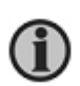

**Контроллер дает возможность настроить до 4-х групп номинальных параметров и переключаться между ними по заданным условиям. Необходимо обращать внимание, какая группа номинальных параметров является активной (используется для защит и управления). Это можно сделать, проверив параметр 6006 и 6054 на дисплее контроллера или в утилите USW.**

Параметрами **604х – 605х** задаются коэффициенты трансформации измерительных трансформаторов тока и напряжения, необходимые для правильного измерения электрических параметров генератора. Эти параметры необходимо установить в соответствии с используемыми измерительными трансформаторами.

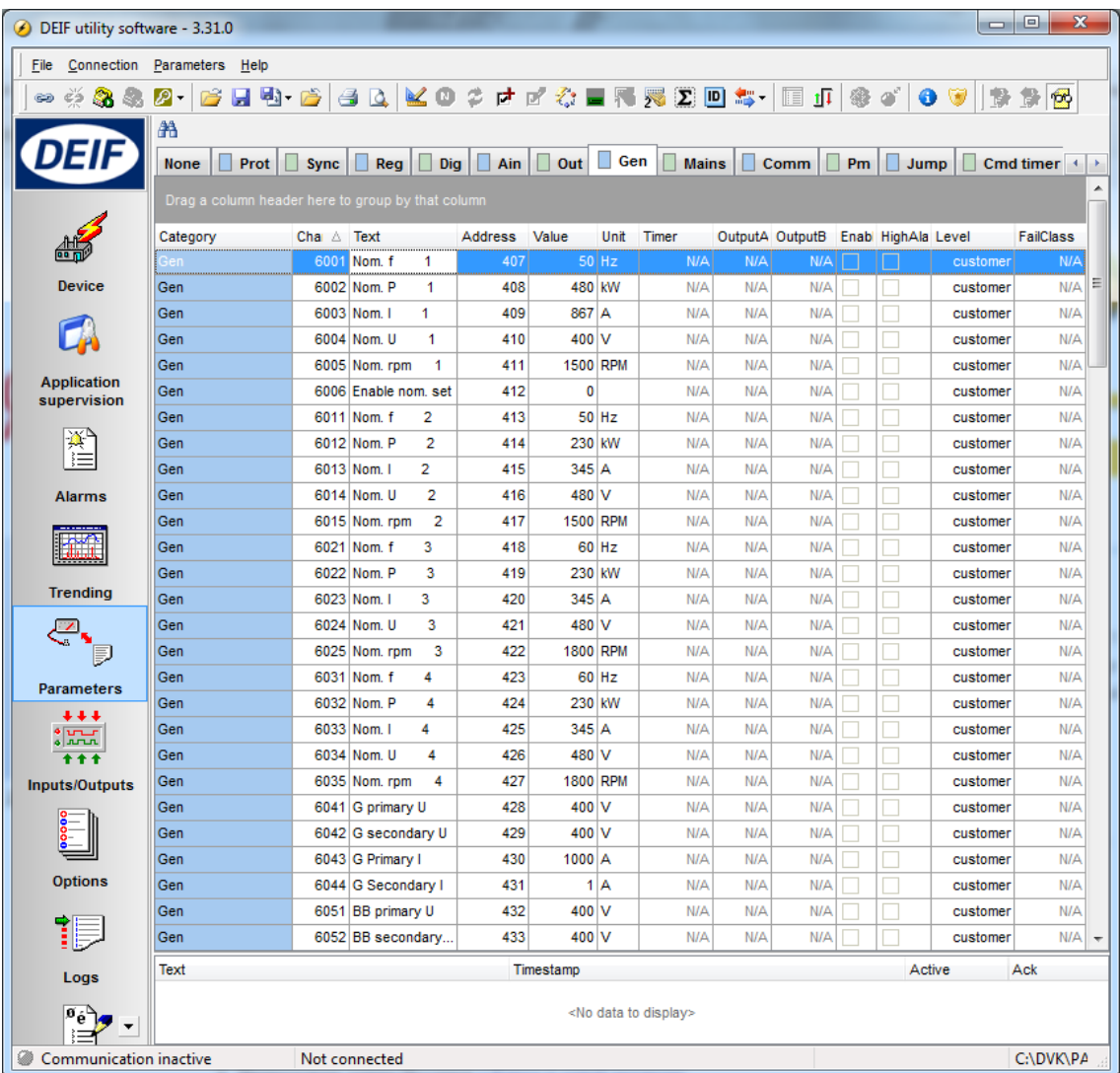

#### <span id="page-7-0"></span>**Настройка параметров защит генераторного агрегата**

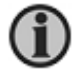

**Наличие тех или иных защит в списке параметров контроллера зависит от состава его опций. Состав опций контроллера можно проверить в окне «Опции» (Options) USW. Полный список возможных защит приведен в документах «Общее описание» и «Список параметров».**

Как правило, уставки защит задаются в % от номинальных параметров. Для некоторых защит задаются непосредственно значения контролируемого параметра, например давление масла.

Электрические защиты расположены во вкладке **"Защиты" (Prot)**. Номера параметров **100х-197х**.

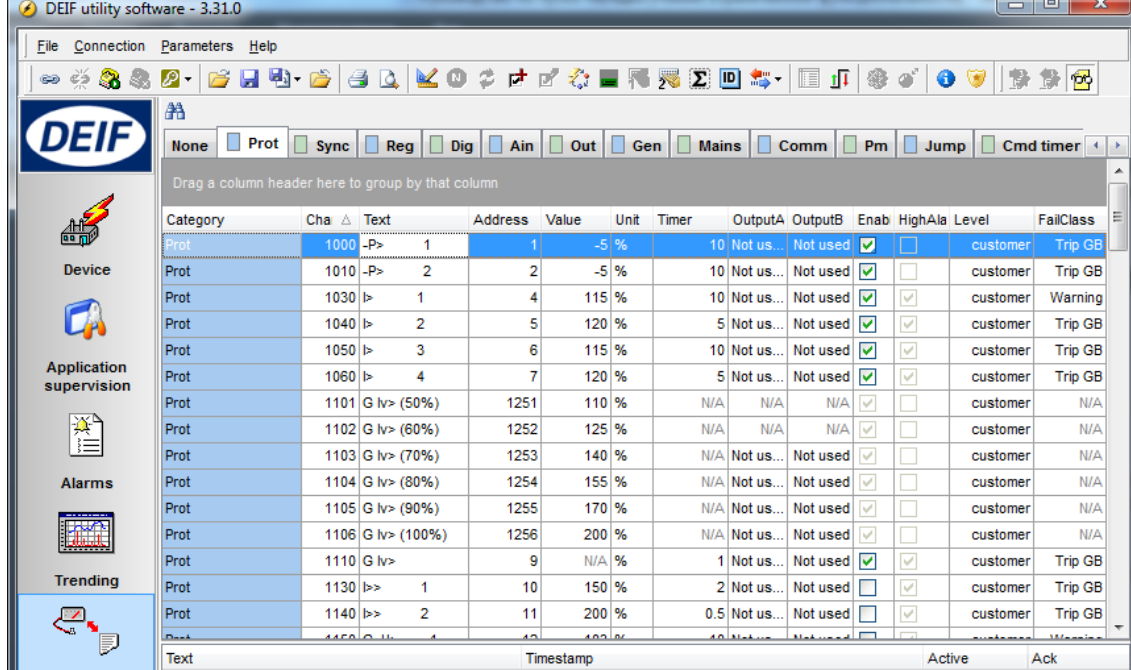

Защиты, связанные с параллельной работой агрегатов и управлением автоматическими выключателями, расположены во вкладках **«Синхронизация» (Sync)** и **«Управление» (Reg)**. Номера параметров **2000–29ХХ**.

Конфигурация защит по аналоговым сигналам производится во вкладке **"Аналог.вх." (Ain)**. Номера параметров **4ххх-499х**.

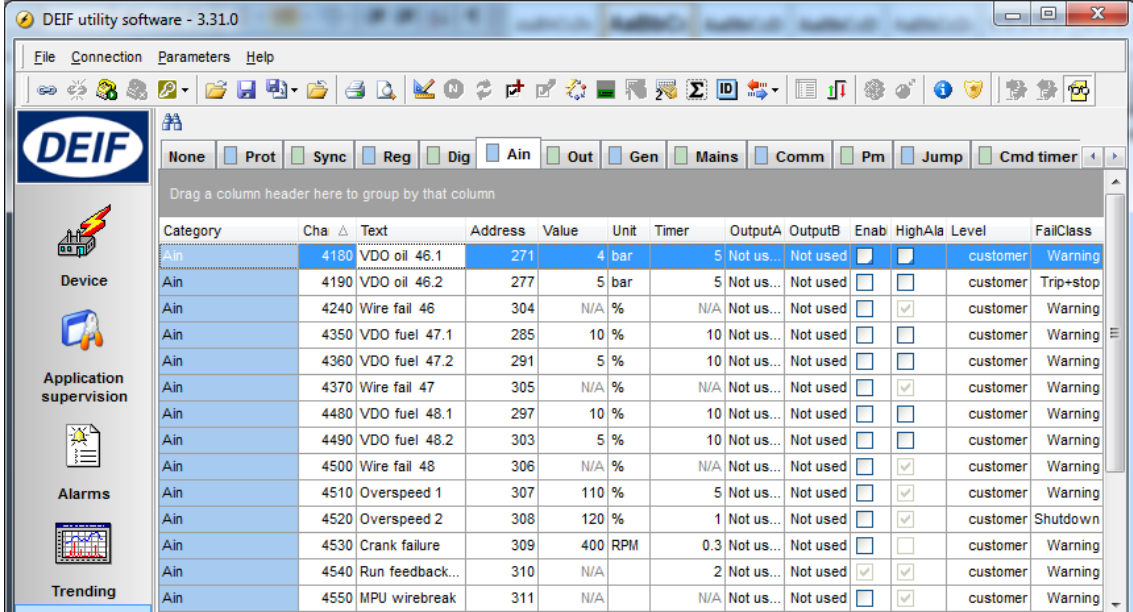

Защиты двигателя по параметрам, полученным от контроллера двигателя (EIC) с использованием одного из протоколов связи (CAN и т. д.), конфигурируются во вкладке **"Связь" (Comm)**. Номера параметров **758х-766х**.

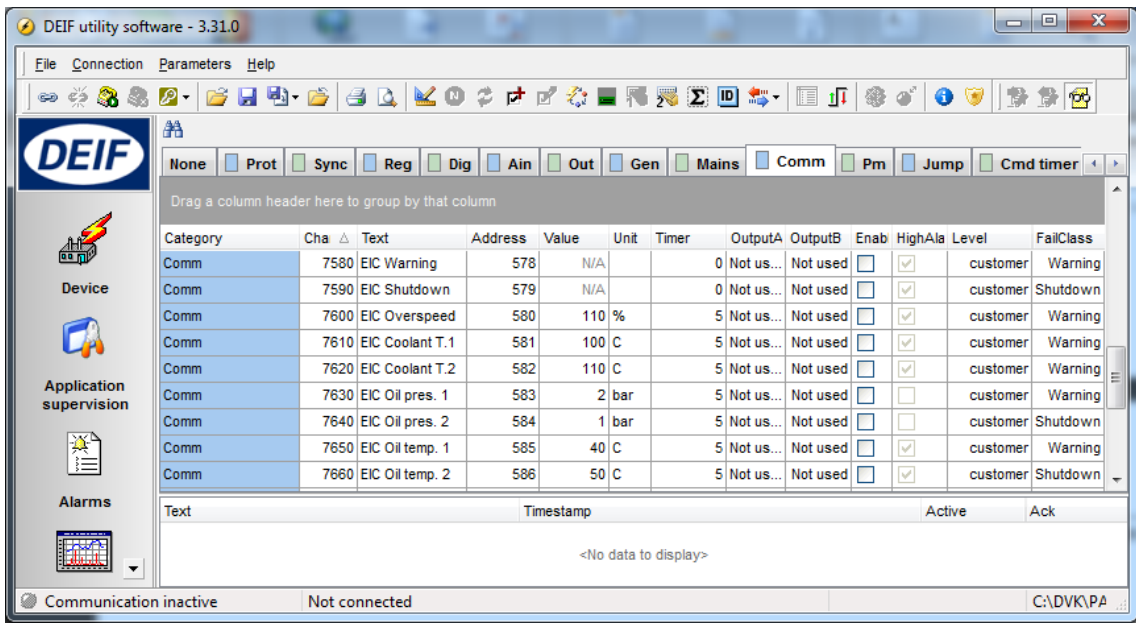

Конфигурация защит генераторного агрегата по дискретным входам контроллера производится во вкладке **«Дискр.входы» (Dig)**. Номера параметров **3ххх**.

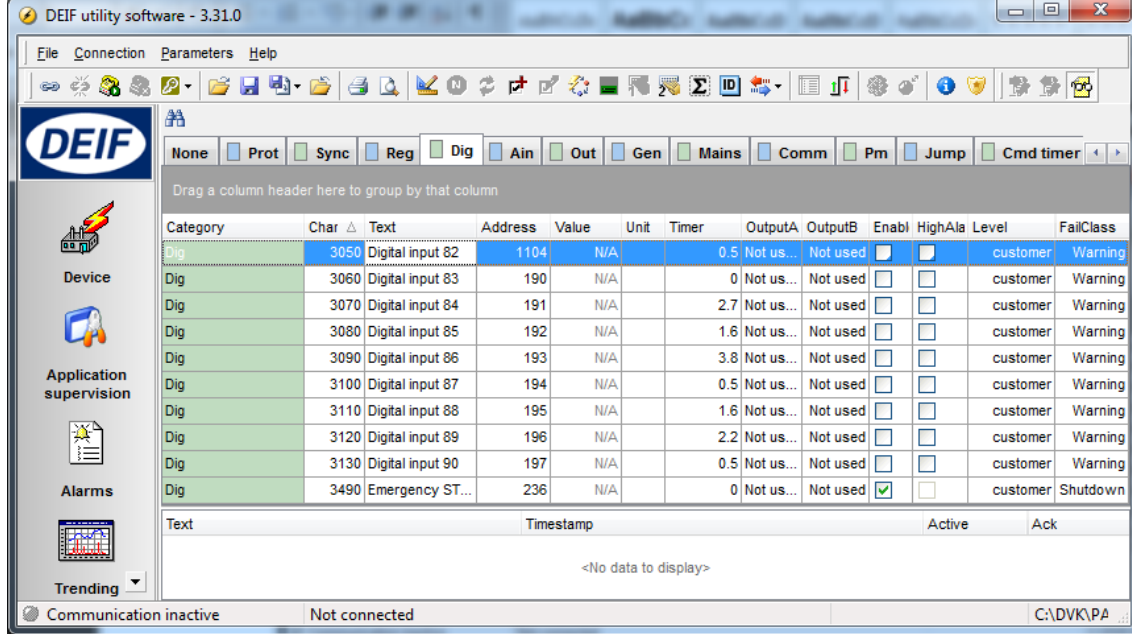

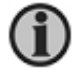

**Обычно, начиная пусконаладочные работы, для электрических защит генератора можно использовать значения, заданные по умолчанию. Необходимо включить (активировать) требуемые защиты из списка параметров контроллера и установить для них класс неисправности.**

# <span id="page-8-0"></span>**Настройка параметров управления**

#### <span id="page-8-1"></span>**Управление пуском/остановом**

Конфигурация процесса пуска/останова двигателя производится во вкладке **"Общие" (Gen)**, параметры **615х-622х**.

*Руководство по настройке контроллеров DEIF*

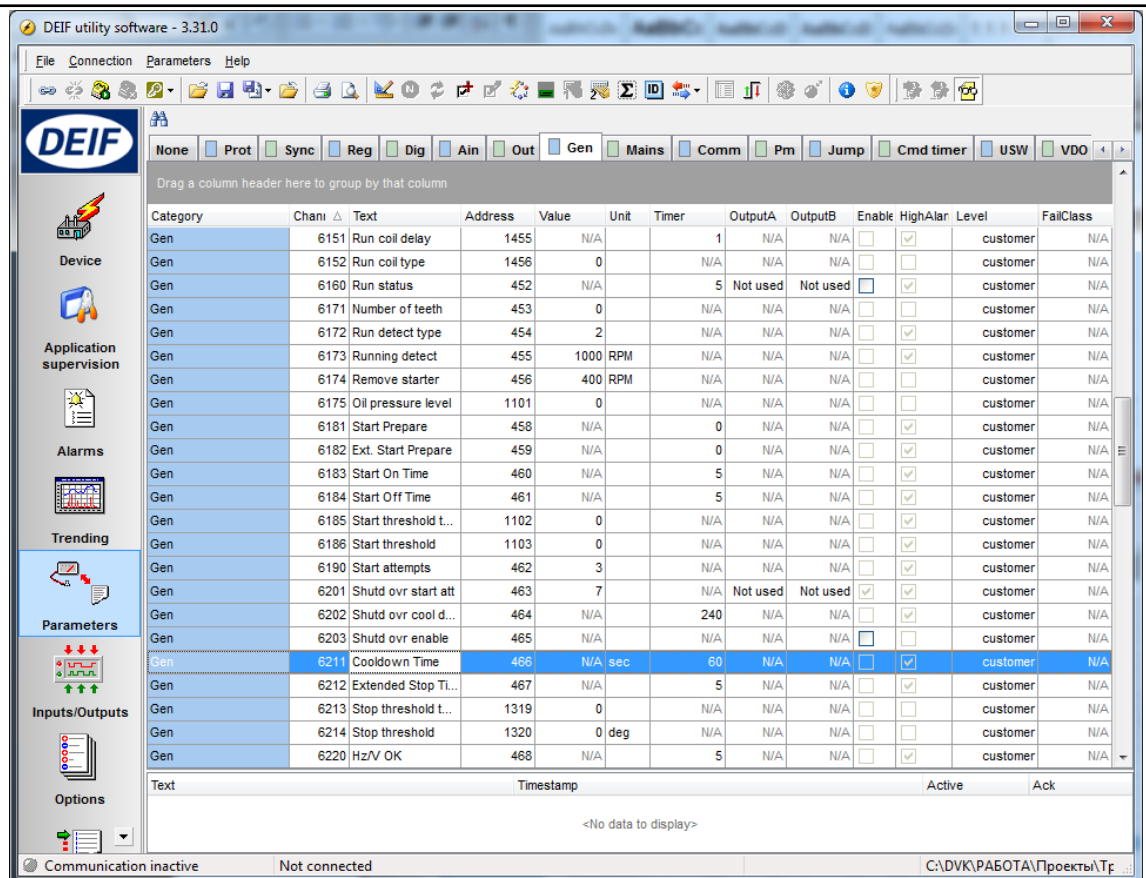

Также при необходимости настраиваются дискретные входы и выходы в соответствующем окне.<br> **DEXEMPLE SERVIPS** SLA G

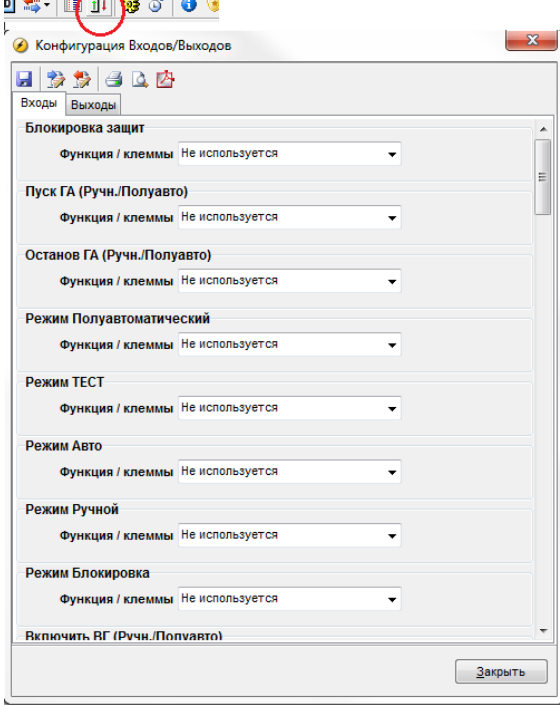

# <span id="page-9-0"></span>**Связь с контроллером двигателя**

Если для связи контроллера DEIF и контроллера двигателя используется один из стандартных протоколов (например CAN или Modbus), параметрами **756х-757х** настраивается связь между контроллерами.

*Руководство по настройке контроллеров DEIF*

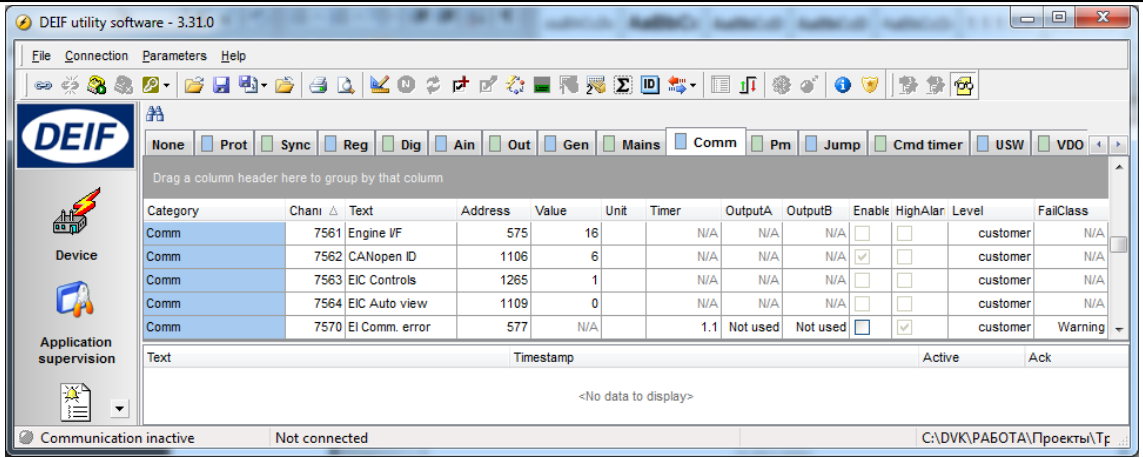

# <span id="page-10-0"></span>**Управление оборотами/напряжением**

# <span id="page-10-1"></span>**Все контроллеры, кроме AGC2ХХ**

Для управления оборотами и напряжением генераторного агрегата контроллер должен быть сконфигурирован соответствующим образом.

Сначала параметрами **2781** (для РЧВ), **2783** (для РН) во вкладке «Управление» необходимо задать тип управляющего сигнала:

- реле
	- аналоговый сигнал (прямая или обратная характеристика)
	- EIC (управление по протоколу)
- Затем сконфигурировать параметры выходных управляющих сигналов:
- для реле параметрами **260Х** (управление оборотами), **272Х** (управление напряжением) задаются релейные выходы: «Больше» - выход А (**2603, 2723**), «Меньше» - выход Б (**2604, 2724**);
- для аналоговых сигналов параметрами **5981** (обороты), **5991** (напряжение) задаются аналоговые выходы управления, параметрами **572Х**, **578Х**, **579Х** задается диапазон сигнала управления (кроме AGC2ХХ), параметрами **255Х** (обороты), **267Х** (напряжение) задается начальное значение сигнала;
- для управления по протоколу необходимо включить управление: параметры **7563** (для оборотов) и **7565** (для напряжения).

# <span id="page-10-2"></span>**AGC2ХХ**

AGC2ХХ не имеет встроенных аналоговых выходов. Поэтому для управления аналоговыми сигналами ему необходим внешний модуль IOM, взаимодействующий с контроллером по протоколу CAN. Поэтому для AGC2ХХ в настройках типа управления присутствуют только два пункта:

- реле;
- EIC.

В AGC2ХХ для управления оборотами/частотой с помощью аналоговых сигналов или по протоколу CAN для параметров **2781/2782** выбирается пункт меню «EIC». Затем в меню «Связь» (Comm) параметром **7843** (CAN C Протокол) устанавливается «H5 EIC» – управление оборотами/напряжением по CAN. После этого, если используются только аналоговые выходы, в меню **7561** (EIC) выбирается пункт IOM-220/230.

Если же для управления оборотами двигателя используется CAN, то в меню **7561** необходимо выбрать соответствующий двигателю протокол, а параметром **7563** включить управление по протоколу. Управление напряжением при этом по-прежнему будет осуществляться аналоговым сигналом от IOM.

Для управления РН непосредственно по CAN (для регуляторов CDVR, DVC310, D510С) необходимо выбрать соответствующий пункт в параметре **7565**.

Диапазон и тип сигналов управления в случае использования IOM задаются непосредственно на модуле IOM с помощью переключателей и потенциометров.

При использовании реле см. описание для других контроллеров в пункте выше.

# <span id="page-10-3"></span>**Тестовые пуски/остановы**

Перед пусками рекомендуется проверить работу дискретных входов, используемых для защит, приводящих к аварийному останову двигателя. Аварийный сигнал на входе должен приводить к появлению на дисплее контроллера соответствующего сообщения, и включению реле клапана останова (если оно сконфигурировано) даже на остановленном двигателе.

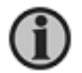

**Состояние дискретных входов и выходов можно проконтролировать на дисплее контроллера в сервисном меню (для AGC3/4, PPU, GPC, GPU, PPM адрес 9120), выбором соответствующей вкладки:** *ВХОДЫ (IN)* **или** *ВЫХОДЫ (OUT)***. Либо с помощью USW в окне**  *Входы/Выходы (Inputs/Output)***.**

По окончании конфигурации и проверки подключений производится тестовый пуск двигателя кнопками с дисплея контроллера DEIF. Предварительно необходимо установить на контроллере **Ручной (Manual)** режим управления – в Ручном режиме управления активны функции защиты, но при этом контроллер не управляет частотой и напряжением - его регуляторы отключены.

В процессе тестового пуска в ручном режиме проверяется правильность исполнения алгоритмов пуска и останова генераторного агрегата (количество попыток пуска, предпусковая подготовка, выдержки времени для пуска и останова).

Если процессы пуска и останова генераторного агрегата проходят в соответствии с заданными требованиями, переходят к следующему шагу.

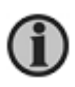

**До пусков с нагрузкой рекомендуется настроить дисплей контроллера для отображения активных мощностей по каждой из фаз (P1, P2, P3) в одном из конфигурируемых окон - это может потребоваться в дальнейшем для проверки правильности подключений измерительных цепей токов и напряжений. Настройка осуществляется с помощью USW (кнопка «Конфигурация дисплея»).**

# <span id="page-12-0"></span>**Шаг 2. Настройка связи между контроллерами электростанции**

Для организации параллельной работы генераторных агрегатов контроллеры электростанции должны быть объединены друг с другом либо CAN, либо аналоговыми линиями распределения мощности.

#### <span id="page-12-1"></span>**Аналоговые линии распределения мощности**

Аналоговые линии используются для распределения активной и реактивной мощности между генераторными агрегатами электростанции (подробнее в описании опции G3) . По умолчанию используется сигнал -4…0…4 В (-100…0…100% мощности) постоянного тока. Для распределения мощности с контроллерами других производителей параметры сигнала могут быть изменены. Ниже приведен пример подключения контроллеров:

В контроллерах AGC-200 и AGC150 аналоговые линии отсутствуют, но их можно использовать, если комплектно с контроллером применить модуль расширения DEIF IOM-230.

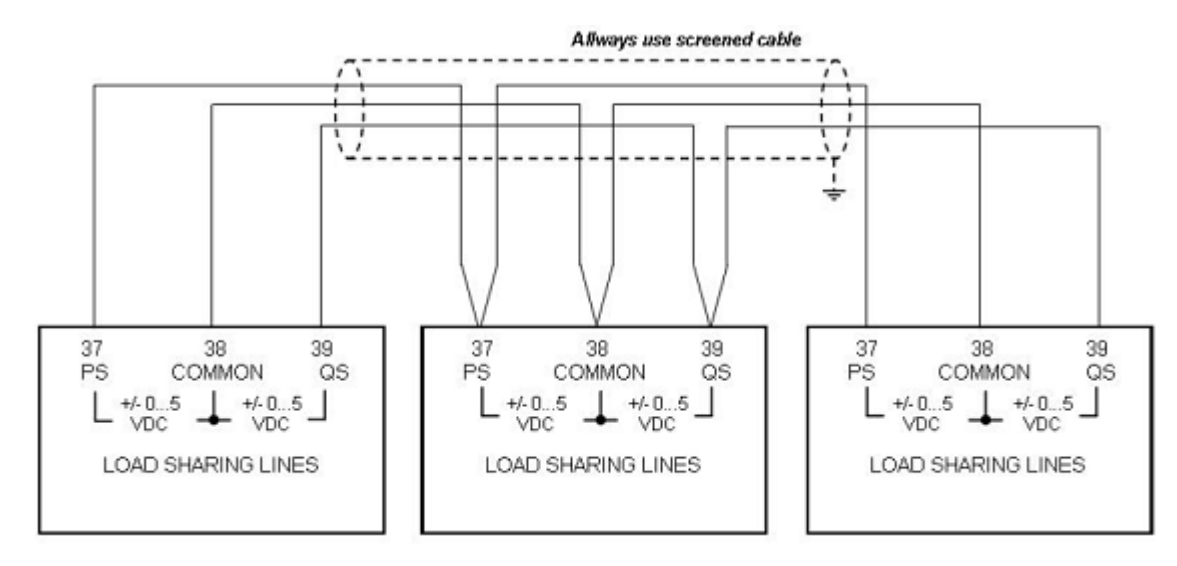

# <span id="page-12-2"></span>**CAN для AGC и PPM**

Цифровой канал связи CAN используется для распределения активной/реактивной мощности между генераторными агрегатами электростанции, а также позволяет реализовать функции комплексного управления электростанцией – Систему Управления Электростанцией (СУЭС, Power Management System, подробнее см. в описании опций G4/G5). Для подключений CAN используется экранированная витая пара. Пример подключения:

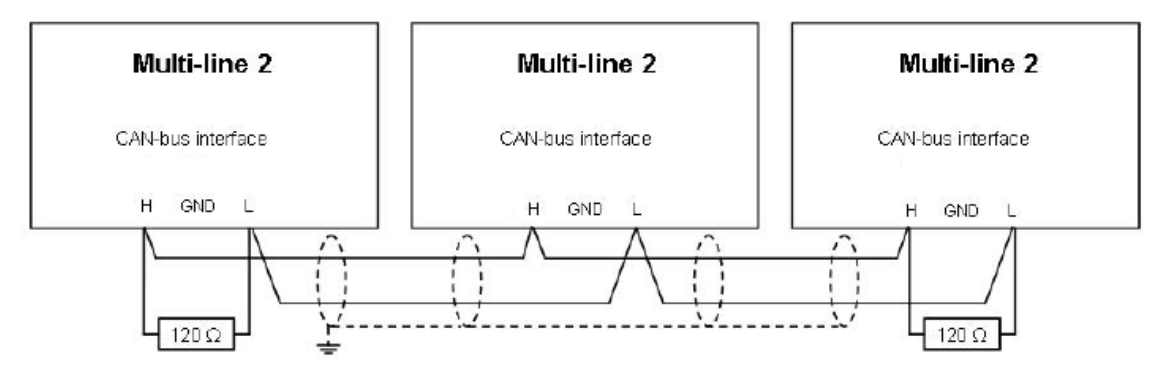

Для работы по CAN в контроллеры должна быть загружена однолинейная схема электростанции (начиная с версий ПО AGC 3.4ХХ). Также для каждого из контроллеров необходимо установить уникальный CAN ID (меню **7530**). Настройки однолинейной схемы производятся во вкладке «Редактор схем электростанций» (Application configuration) USW или с помощью процедуры Быстрой настройки (**Quick setup**) с дисплея контроллера (см. описание Быстрой настройки).

В контроллерах типа AGC-4, PPM-3 и AGC-200 (кроме модификации AGC-222) интерфейс CAN PMS аппаратно дублирован. Настройками контроллера можно использовать резервирование CAN, или можно использовать только один интерфейс CAN для PMS, высвободив второй для прочих нужд. Аппаратное резервирование при этом не выполняется.

В контроллерах AGC-222 и AGC150 для PMS можно использовать только один интерфейс CAN, то есть функция аппаратного резервирования не может быть выполнена на этих контроллерах.

У контроллера AGC150 имеется возможность получить вторую дублирующую линию CAN с помощью интерфейса Ethermet.

Подробнее о способах резервирования интерфейса CAN PMS см. документацию на соответствующий контроллер.

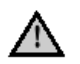

**Клеммы подключения CAN контроллеров DEIF, обозначенные «GND», не предназначены для подключения заземления или экрана линии связи. Они могут использоваться только для подключения общего провода, объединяющего все устройства на CAN линии.**

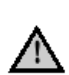

**Все контроллеры электростанции в качестве активной должны использовать одну и ту же схему. Сигнал неисправности «Несовпадение схем» (Application hazard) появляется, если используются отличающиеся друг от друга схемы.**

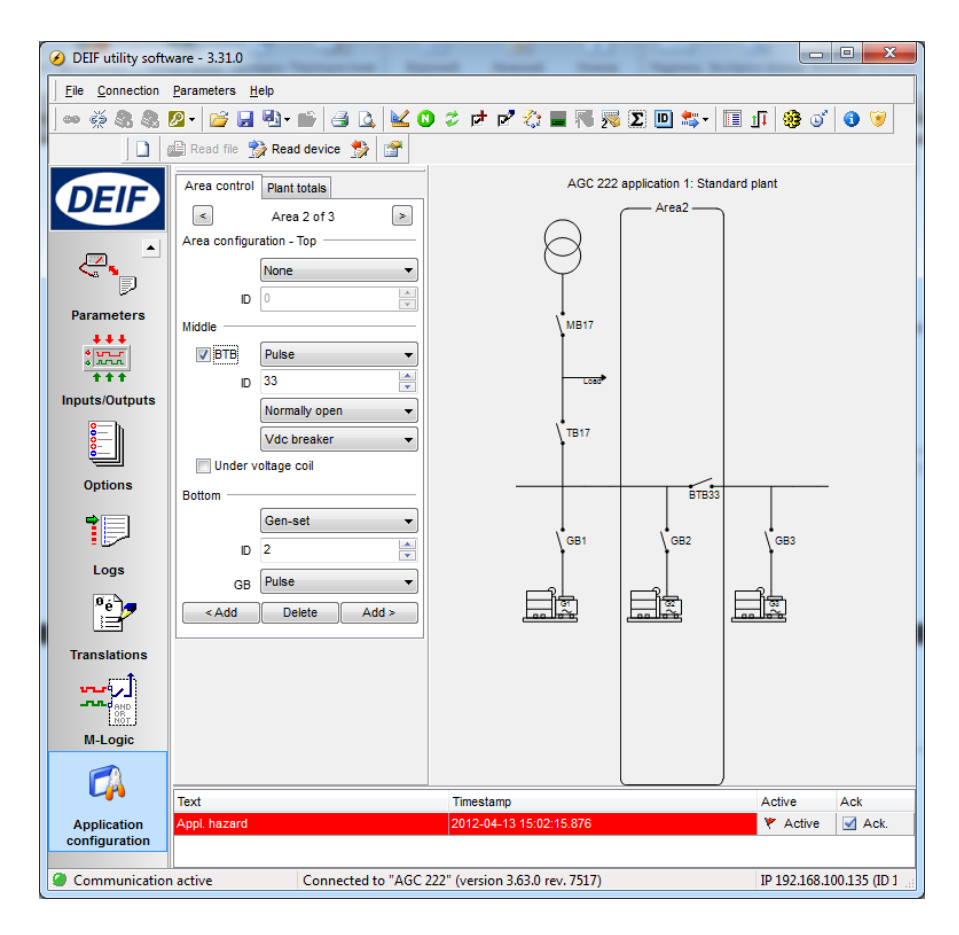

Активная однолинейная схема электростанции и состояние связи с контроллерами электростанции отображается на вкладке **Мониторинг Электростанции** (**Application Supervision)**:

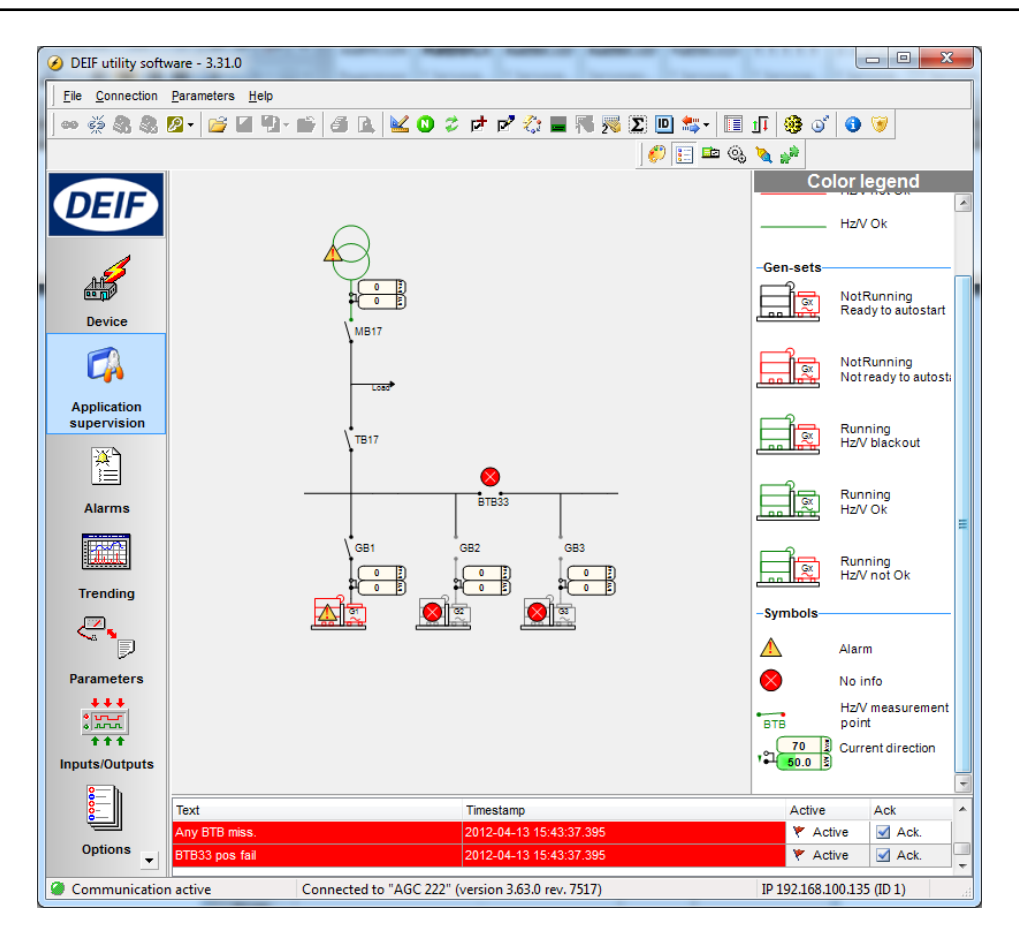

# <span id="page-14-0"></span>**Совместимость программного обеспечения контроллеров**

При использовании CAN для управления электростанцией необходимо обеспечить совместимость программного обеспечения используемых контроллеров. Совместимы ли контроллеры можно узнать по версии ПО устройства, отображаемой на дисплее или в нижней строке USW. Для проверки совместимости ПО можно использовать следующую процедуру:

- соединить все контроллеры электростанции CAN линией;
- устранить все неисправности связанные с CAN если это не удается, значит ПО контроллеров несовместимо;
- подключиться к одному из контроллеров с помощью USW и вывести на экран окно Мониторинг электростанции;

- запустить процедуру проверки совместимости ПО нажатием на кнопку По окончании проверки на экран выводятся ее результаты:

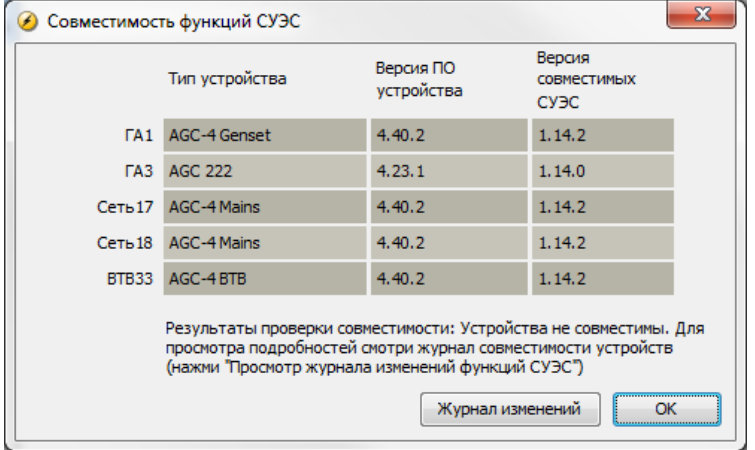

**По вопросам совместимости различных версий программного обеспечения контроллеров рекомендуется обращаться непосредственно к представителям DEIF.**

# <span id="page-15-0"></span>**CAN для PPU+G9 и GPC+G9**

Использование опции G9 в контроллерах PPU или GPC позволяет объединять до 128 контроллеров в электростанции (см. описание опции G9 на сайте).

Подключение CAN для контроллеров GCP и PPU выполняется аналогично подключению контроллеров AGC или PPM.

# <span id="page-16-0"></span>**Шаг 3. Проверка регулятора частоты вращения двигателя (РЧВ) и его подключение к контроллеру.**

# <span id="page-16-1"></span>**Способы управления оборотами двигателя**

Контроллеры DEIF в зависимости от аппаратной конфигурации поддерживают следующие способы управления регулятором частоты вращения двигателя:

- Управление дискретными сигналами больше/меньше.
- Управление аналоговым сигналом, мА или В (опции E или модуль IOM).
- Управление ШИМ сигналом (опции EF5 и EF6, электронный потенциометр EPQ).
- Управление по одному из протоколов связи с контроллером двигателя (опции H5 и H7).

Возможные способы управления регуляторами частоты вращения двигателя приведены в документе "Interfacing DEIF equipment to governors and AVRs".

**В контроллерах DEIF реализованы 3 режима управления: Ручной: контроллер не управляет частотой и напряжением, защиты активны; Полуавтоматический: контроллер выполняет управление частотой и напряжением, операции пуска, останова, включения и отключения генераторного выключателя запускаются на исполнение отдельными командами; Автоматический: контроллер выполняет управление частотой и напряжением, управление генераторным агрегатом (и электростанцией) осуществляется автоматически в соответствии с алгоритмами контроллера.**

# <span id="page-16-2"></span>**Проверка регулятора частоты вращения (РЧВ)**

До начала настройки контроллера DEIF для управления регулятором частоты вращения (РЧВ) необходимо убедиться в том, что сам РЧВ настроен правильно и обеспечивает стабильную, без колебаний работу двигателя на заданных оборотах.

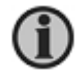

**Контроллер не в состоянии исправить плохую работу регулятора частоты вращения. Если РЧВ настроен плохо, то такая же плохая, нестабильная работа агрегата будет наблюдаться и под управлением контроллера.**

Допустимые пределы регулирования частоты и напряжения генераторных агрегатов определены в соответствующих ГОСТах (и правилах Регистра).

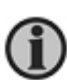

**В качестве ориентира для стабильной работы можно использовать следующие параметры: отклонение частоты в установившемся режиме +/- 0,25% от номинала (для 50 Гц это составит +/- 0,12 Гц), время восстановления частоты после сброса/наброса нагрузки 3 – 5 секунд, изменение частоты при сбросе/набросе +/- (10 – 15)%. Приведенные выше параметры характерны для современных РЧВ. Старые РЧВ могут обеспечивать худшие характеристики. Параметры управления частотой в каждом случае следует уточнять у поставщика генераторного агрегата.**

*С колебаниями частоты в установившемся режиме +/- 0,5 Гц или выше генераторы работать смогут, но такой результат настройки РЧВ вряд ли можно считать приемлемым. В дальнейшем это проявится в виде нестабильного распределения активной мощности (кВт) при параллельной работе с другими генераторными агрегатами или в колебаниях мощности при параллельной работе с сетью.*

# <span id="page-17-0"></span>**Проверка РЧВ при управлении дискретными сигналами Больше / Меньше**

- перевести контроллер DEIF в ручной режим управления (или отключить выходы больше/меньше);

- пустить генераторный агрегат без нагрузки;

- используя настройки РЧВ вывести генераторный агрегат на номинальные обороты (например,1500 об/мин);

- убедиться в стабильной работе двигателя, при необходимости произвести настройку РЧВ;
- подключить нагрузку на генератор (близкую к номинальной);

- проверить показания мощности и COS φ на дисплее контроллера - они должны соответствовать подключенной нагрузке \*) ;

- убедиться в стабильной работе двигателя, при необходимости произвести настройку РЧВ;

- произвести сбросы/набросы нагрузки на генератор (допустимые ступени нагрузки определяются рекомендациями производителя двигателя или нормативными документами, либо использовать ступени нагрузки в диапазоне 25…70%);

- убедиться в том, что скорость восстановления и амплитуда провалов/забросов частоты соответствует заданным требованиям, и в стабильной работе двигателя. При необходимости произвести настройку РЧВ.

\* ) *– если показания мощности и COS не соответствуют подключенной нагрузке, необходимо проверить и исправить в соответствии со схемой подключение измерительных цепей контроллера, а так же проверить настройки для измерительных трансформаторов тока и напряжения (парам. 604Х, 605Х).*

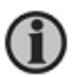

**В случае использования мотор-потенциометра для управления регулятором частоты вращения двигателя (РЧВ) рекомендуется выставлять номинальные обороты двигателя на РЧВ, когда мотор-потенциометр находится в среднем положении.**

# <span id="page-18-0"></span>**Проверка РЧВ при управлении аналоговым сигналом (мА или В)**

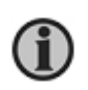

**Как правило, на работу РЧВ влияют внешние цепи, подключенные к этому регулятору. Поэтому проверка РЧВ в работе должна производиться только после его подключения к контроллеру DEIF в соответствии со схемой. В том числе должен быть подключен аналоговый выход управления контроллера к РЧВ (см. главу [«Установка аналогового](#page-21-0)  [сигнала для управления РЧВ»\)](#page-21-0).** 

- перевести контроллер DEIF в ручной режим управления;
- установить начальное значение сигнала на аналоговом выходе равным 50% (меню **2550)** \* ) ;
- пустить генераторный агрегат без нагрузки;

- используя настройки РЧВ вывести генераторный агрегат на номинальные обороты (например,1500 об/мин);

- убедиться в стабильной работе двигателя, при необходимости произвести настройку РЧВ;
- подключить нагрузку на генератор (близкую к номинальной);

- проверить показания мощности и COS φ на дисплее контроллера - они должны соответствовать подключенной нагрузке \*\*) ;

- убедиться в стабильной работе двигателя, при необходимости произвести настройку РЧВ;

- произвести сбросы/набросы нагрузки на генератор (ступени нагрузки определяются рекомендациями производителя двигателя, либо использовать ступени нагрузки в диапазоне 25…70%);

- убедиться в том, что скорость восстановления и амплитуда провалов/забросов частоты соответствует заданным требованиям, и в стабильной работе двигателя. При необходимости произвести настройку РЧВ.

\* ) *– рекомендуется, настраивать РЧВ таким образом, чтобы он «выводил» двигатель на номинальные обороты без участия контроллера (т.е. номинальные обороты уставляются непосредственно на РЧВ). Контроллер при этом настраивают так, чтобы он обеспечивал симметричный диапазон регулирования вверх и вниз от номинальной частоты. Эти условия, как правило, достигаются установкой параметра 2550 в 50%.*

\*\*) *– если показания мощности и COS не соответствуют подключенной нагрузке, необходимо проверить и исправить в соответствии со схемой подключение измерительных цепей контроллера, а так же проверить настройки для измерительных трансформаторов тока и напряжения (парам. 604Х, 605Х).*

# <span id="page-19-0"></span>**Проверка РЧВ при управлении ШИМ сигналом**

**Управление с помощью широтно-импульсного модулированного сигнала (PWM) доступно для контроллеров AGC, PPM, PPU, GPC (при использовании опций EF5/EF6). Для контроллеров AGC2ХХ необходимо использовать электронный потенциометр EPQ96-2.**

- перевести контроллер DEIF в ручной режим управления;
- установить начальное значение сигнала на аналоговом выходе равным 70% (меню **2550,** это
- значение, как правило, подходит для двигателей Caterpillar с ШИМ управлением);
- пустить генераторный агрегат без нагрузки;
- используя настройки РЧВ вывести генераторный агрегат на номинальные обороты (например,1500 об/мин);
- убедиться в стабильной работе двигателя, при необходимости произвести настройку РЧВ;
- подключить нагрузку на генератор (близкую к номинальной);

- проверить показания мощности и COS φ на дисплее контроллера - они должны соответствовать подключенной нагрузке \*) ;

- убедиться в стабильной работе двигателя, при необходимости произвести настройку РЧВ;

- произвести сбросы/набросы нагрузки на генератор (ступени нагрузки определяются рекомендациями производителя двигателя, либо использовать ступени нагрузки в диапазоне

25…70%);

- убедиться в том, что скорость восстановления и амплитуда провалов/забросов частоты соответствует заданным требованиям, и в стабильной работе двигателя. При необходимости произвести настройку РЧВ.

\* ) *– если показания мощности и COS не соответствуют подключенной нагрузке, необходимо проверить и исправить в соответствии со схемой подключение измерительных цепей контроллера, а так же проверить настройки для измерительных трансформаторов тока и напряжения (парам. 604Х, 605Х)*.

# <span id="page-19-1"></span>**Проверка РЧВ при управлении с использованием протоколов связи (J1939 и т.д.)**

- перевести контроллер DEIF в ручной режим управления;
- пустить генераторный агрегат без нагрузки;
- убедиться в стабильной работе двигателя, при необходимости произвести настройку РЧВ;
- подключить нагрузку на генератор (близкую к номинальной);

- проверить показания мощности и COS φ на дисплее контроллера - они должны соответствовать подключенной нагрузке \*) ;

- убедиться в стабильной работе двигателя, при необходимости произвести настройку РЧВ;

- произвести сбросы/набросы нагрузки на генератор (ступени нагрузки определяются

рекомендациями производителя двигателя, либо использовать ступени нагрузки в диапазоне 25…70%);

- убедиться в том, что скорость восстановления и амплитуда провалов/забросов частоты соответствует заданным требованиям, и в стабильной работе двигателя. При необходимости произвести настройку РЧВ.

\* ) *– если показания мощности и COS не соответствуют подключенной нагрузке, необходимо проверить и исправить в соответствии со схемой подключение измерительных цепей контроллера, а так же проверить настройки для измерительных трансформаторов тока и напряжения (парам. 604Х, 605Х).*

Список поддерживаемых протоколов смотри в описании опции H5, H7, H6, H13.

#### <span id="page-20-0"></span>**Статизм регулятора частоты вращения**

Для РЧВ генераторного агрегата, предназначенного для параллельной работы, рекомендуется задавать статизм регулирования. Статизм обеспечивает снижение частоты вращения с увеличением нагрузки. Рекомендованное значение статизма 4% от номинальной частоты при нагрузке 100%.

Для регулятора частоты вращения двигателя статическая характеристика имеет следующий вид:

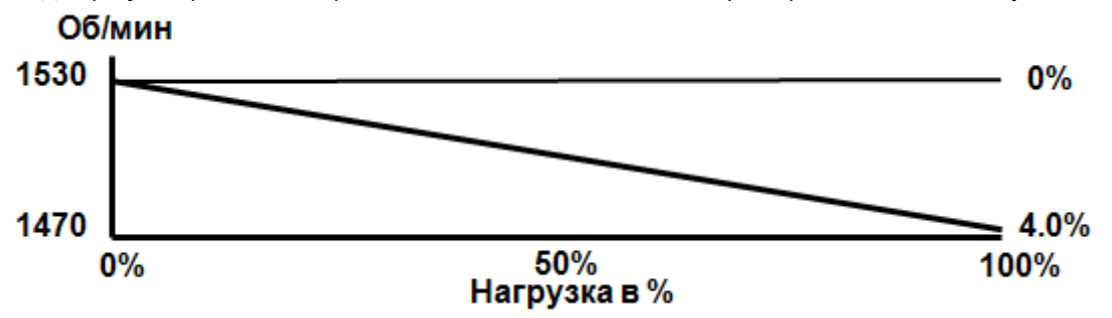

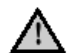

**Статизм является обязательным, если для управления РЧВ используются дискретные сигналы Больше / Меньше.**

Установка статизма регулятора частоты осуществляется в соответствии с инструкциями производителя генераторного агрегата. В общем случае процедура описывается следующим образом:

- перевести контроллер DEIF в ручной режим управления;
- пустить генераторный агрегат и включить его на шины;
- нагрузить генератор до номинальной мощности;

- с помощью настроек статизма в РЧВ установить частоту вращения двигателя, соответствующую значению статизма 3-4% (48 Гц при номинальной частоте вращения холостого хода 50 Гц).

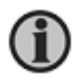

**Как правило, управление РЧВ аналоговым сигналом позволяет обойтись без статизма. Однако настройка статизма в РЧВ улучшает стабильность параллельной работы и позволяет сохранить устойчивую параллельную работу генераторов по статическим характеристикам даже при обрыве связи между контроллерами.**

# <span id="page-21-0"></span>**Задание аналогового сигнала для управления РЧВ**

Если для управления регулятором частоты вращения планируется использовать аналоговый сигнал, необходимо соответствующим образом подготовить контроллер.

Для управления РЧВ, как правило, используются либо напряжение (В), либо ток (мА).

#### <span id="page-21-1"></span>AGC-2xx:

В контроллере AGC2XX для управления РЧВ аналоговым сигналом используется внешний модуль IOM. В этом случае установка параметров аналогового сигнала управления производится с помощью DIPпереключателей и потенциометров, расположенных непосредственно на модуле IOM.

#### <span id="page-21-2"></span>AGC, GPC, PPU, PPM (кроме AGC150):

В контроллерах AGC, GPC, PPU, PPM для управления РЧВ используется токовый сигнал (мА). Если для управления регулятором требуется напряжение, то для преобразования токового сигнала в напряжение необходимо установить на соответствующем аналоговом выходе контроллера сопротивление, подобранное так, чтобы получить требуемое напряжение (например, установка резистора 150 Ω на управляющем выходе контроллера дает сигнал 3В при токе 20 мА). Если используются длинные линии связи между контроллером DEIF и регулятором (более десяти метров), рекомендуется по возможности установить сопротивление непосредственно на регулятор частоты вращения. Это связано с повышенной помехоустойчивостью токового сигнал по сравнению с сигналом напряжения.

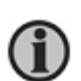

#### **Для обеспечения точности регулирования рекомендуется использовать полный диапазон выходного аналогового сигнала контроллера: +/- 20 мА (или 0-20 мА - зависит от состава опций контроллера). При этом требуемое для управления максимальное напряжение устанавливается подбором соответствующего резистора.**

Резистор стараются подобрать таким образом, чтобы при изменении аналогового сигнала на выходе контроллера в диапазоне от 10 до 90%, частота генератора, работающего с номинальной нагрузкой, изменялась в диапазоне +/- 2,5 Гц. Если диапазон регулирования частоты выше, то подбирают меньший резистор. Если диапазон регулирования частоты ниже, то подбирают больший резистор.

Проверка диапазона регулирования производится в **Ручном** режиме управления изменением параметра в меню **2550** «РЧВ начальное значение»:

- перевести контроллер DEIF в ручной режим управления;
- установить параметр **255Х** равным 50%
- пустить генераторный агрегат, и подключить нагрузку, близкую к номинальной;

- постепенно изменяя параметр 2550 в большую/меньшую сторону до предельных значений

(ориентировочно 10 и 90%), убедиться в том, что частота изменяется в требуемом диапазоне \*);

- по окончании настройки установить для параметра **255Х** прежнее значение (как правило, 50%).

\* ) – *до начала проверки необходимо убедиться, что защитные уставки по частоте и оборотам не приведут к отключению выключателя генератора или аварийной остановке машины в случае достижения необходимых предельных оборотов – fном +/- 2,5 Гц.*

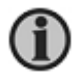

# **Проверку диапазона регулирования можно осуществлять непосредственно с дисплейной панели контроллера в Ручном или Полуавтоматическом режимах (см. [«Управление](#page-50-0)  [частотой/напряжением с дисплейной панели\)](#page-50-0).**

Если с подобранным резистором диапазон +/- 2,5 Гц от fном достигается при незначительном (не более 40% диапазона) изменении сигнала на выходе контроллера, рекомендуется подобрать меньший резистор и повторно провести испытания. Если диапазон регулирования +/- 2,5 Гц от fном с установленным резистором не достигается при изменении аналогового сигнала в полном диапазоне, следует установить больший резистор.

# <span id="page-21-3"></span>AGC150

В контроллерах для управления РЧВ используется сигнал постоянного напряжения ±10В. Процедура настройки диапазонов этого выхода контроллера аналогична процедуре для других контроллеров, с той разницей что настройками задаётся сразу напряжение в вольтах, а не ток в миллиамперах.

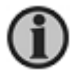

**По окончании настройки регуляторов контроллера (см. [Шаг 5\)](#page-27-0) рекомендуется испытать генераторный агрегат максимально возможными для него набросами/сбросами нагрузки. Это связано с тем, что при постепенном, осуществляемом небольшими шагами изменении нагрузки от 0 до 100 %, контроллер, как правило, использует незначительный диапазон управляющего сигнала. В то время как значительные изменения нагрузки требуют использования полного диапазона управляющего сигнала контроллера.** 

# <span id="page-22-0"></span>**Шаг 4. Проверка регулятора напряжения (РН) и его подключение к контроллеру**

#### <span id="page-22-1"></span>**Способы управления напряжением генератора**

Контроллеры DEIF в зависимости от аппаратной конфигурации поддерживают следующие способы управления регулятором напряжения генератора:

- Управление дискретными сигналами больше/меньше.
- Управление аналоговым сигналом (мА или В, опции E или модуль IOM).
- Управление по одному из протоколов связи с контроллером двигателя (опции H5 и H7).

Возможные способы управления регуляторами напряжения приведены в документе "Interfacing DEIF equipment to governors and AVRs" на www.deif.com.

# **В контроллерах DEIF реализованы 3 режима управления:**

**Ручной: контроллер не управляет частотой и напряжением, защиты активны; Полуавтоматический: контроллер выполняет управление частотой и напряжением, операции пуска, останова, включения и отключения генераторного выключателя запускаются на исполнение отдельными командами; Автоматический: контроллер выполняет управление частотой и напряжением, управление генераторным агрегатом (и электростанцией) осуществляется автоматически в соответствии с алгоритмами контроллера.**

#### <span id="page-22-2"></span>**Проверка регулятора напряжения (РН)**

До начала настройки контроллера DEIF для управления регулятором напряжения (РН) необходимо убедиться в том, что сам РН настроен правильно и обеспечивает стабильное, без колебаний поддержание генератором напряжения на шинах.

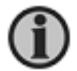

**Контроллер не в состоянии исправить плохую работу регулятора напряжения. Если РН настроен плохо, то такая же плохая, нестабильная работа генератора будет наблюдаться и под управлением контроллера.**

**В качестве ориентира для стабильной работы можно использовать следующие параметры: отклонение напряжения в установившемся режиме +/- 1% от номинала, время восстановления напряжения после сброса/наброса нагрузки 3 – 5 секунд, изменение при сбросе/набросе нагрузки +/- (15 - 20)%.** 

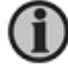

**Приведенные выше параметры характерны для современных РН. Старые РН могут обеспечивать худшие характеристики.**

**Параметры управления напряжением в каждом случае следует уточнять у поставщика генераторного агрегата.**

*С колебаниями напряжения в установившемся режиме +/- 3% от номинала или выше генераторы работать смогут, но такой результат настройки РН вряд ли можно считать приемлемым. В дальнейшем это проявится в виде нестабильного распределения реактивной (квар) мощности при параллельной работе с другими генераторными агрегатами или в колебаниях мощности при параллельной работе с сетью.*

# <span id="page-23-0"></span>**Проверка РН при управлении дискретными сигналами Больше / Меньше**

- перевести контроллер DEIF в **ручной** режим управления (или отключить выходы больше/меньше);

- пустить генераторный агрегат без нагрузки;

- используя настройки РН установить номинальное напряжение на шинах генератора (например,400 В);

.<br>Обедиться в стабильном поддержании напряжения на шинах, при необходимости произвести настройку РН;

- подключить нагрузку на генератор (близкую к номинальной, с номинальным cos φ);

- убедиться в стабильном поддержании напряжения на шинах, при необходимости произвести настройку РН;

- произвести сбросы/набросы нагрузки на генератор (ступени нагрузки определяются рекомендациями производителя агрегата или нормирующими документами);

- убедиться в том, что скорость восстановления и провалы/забросы напряжения соответствуют заданным требованиям, и в стабильном поддержании напряжения на шинах. При необходимости произвести настройку РН.

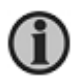

**В случае использования мотор-потенциометра для управления регулятором напряжения (РН) рекомендуется выставлять номинальное напряжение на РН, когда моторпотенциометр находится в среднем положении.**

# <span id="page-24-0"></span>**Проверка РН при управлении аналоговым сигналом (мА или В)**

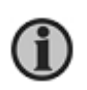

**Как правило, на работу РН влияют внешние цепи, подключенные к этому регулятору. Поэтому проверка РН в работе должна производиться только после его подключения к контроллеру DEIF в соответствии со схемой. В том числе должен быть подключен аналоговый выход управления от контроллера (см. [«Установка аналогового сигнала для](#page-26-0)  [управления РН»\)](#page-26-0).** 

- перевести контроллер DEIF в **ручной** режим управления;
- установить параметр **2670** равным 50% \*) ;
- пустить генераторный агрегат без нагрузки;

- используя настройки РН установить номинальное напряжение на шинах генератора (например,400 В);

- убедиться в стабильном поддержании напряжения на шинах, при необходимости произвести настройку РН;

- подключить нагрузку на генератор (близкую к номинальной, с номинальным cos φ);

- убедиться в стабильном поддержании напряжения на шинах, при необходимости произвести настройку РН;

- произвести сбросы/набросы нагрузки на генератор (ступени нагрузки определяются рекомендациями производителя агрегата или нормирующими документами);

- убедиться в том, что скорость восстановления и провалы/забросы напряжения соответствуют заданным требованиям, и в стабильном поддержании напряжения на шинах. При необходимости произвести настройку РН.

\* ) – *рекомендуется настраивать РН таким образом, чтобы он устанавливал номинальное напряжение на шинах без участия контроллера. Контроллер рекомендуется настраивать так, чтобы он обеспечивал симметричный диапазон регулирования вверх и вниз от номинального напряжения. Эти условия, как правило, достигаются установкой параметра 2670 в 50%.*

# <span id="page-25-0"></span>**Проверка РН при управлении по протоколу (CAN)**

- перевести контроллер DEIF в **ручной** режим управления;
- пустить генераторный агрегат без нагрузки;
- используя настройки РН установить номинальное напряжение на шинах генератора (например,400 В);

- убедиться в стабильном поддержании напряжения на шинах, при необходимости произвести настройку РН;

- подключить нагрузку на генератор (близкую к номинальной, с номинальным cos φ);
- убедиться в стабильном поддержании напряжения на шинах, при необходимости произвести настройку РН;

- произвести сбросы/набросы нагрузки на генератор (ступени нагрузки определяются рекомендациями производителя агрегата или нормирующими документами);

- убедиться в том, что скорость восстановления и провалы/забросы напряжения соответствуют заданным требованиям, и в стабильном поддержании напряжения на шинах. При необходимости произвести настройку РН.

Список поддерживаемых протоколов смотри в описании опции H5, H7.

# <span id="page-25-1"></span>**Статизм регулятора напряжения**

Установка статизма регулятора напряжения выполняется аналогично установке статизма регулятора чатоты вращения.

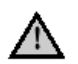

**Для большинства регуляторов напряжения настройка статизма должна проводиться с нагрузкой с номинальным COS φ генератора (например, COS φ = 0,8).**

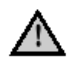

**Статизм является обязательным, если для управления РН используются дискретные сигналы Больше / Меньше.**

Установка статизма регулятора напряжения осуществляется в соответствии с инструкциями производителя генераторного агрегата. В общем случае процедура описывается следующим образом:

- перевести контроллер DEIF в **ручной** режим управления;
- пустить генераторный агрегат и включить его на шины;
- нагрузить генератор до номинальной мощности, с номинальным cos;

- с помощью настроек статизма в РН установить напряжение, соответствующее значению статизма 3-4%.

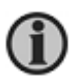

**Как правило, управление РН аналоговым сигналом позволяет обойтись без статизма. Однако настройка статизма в РН позволит сохранить устойчивую параллельную работу генераторов по статическим характеристикам даже при обрыве связи между контроллерами.**

#### <span id="page-26-0"></span>**Задание аналогового сигнала для управления РН**

Если для управления регулятором напряжения используется аналоговый сигнал, необходимо соответствующим образом подготовить контроллер.

РН, как правило, управляется либо напряжением (В), либо током (мА).

#### <span id="page-26-1"></span>AGC-2xx

Для управления РН аналоговым сигналом в контроллере AGC2XX используется внешний модуль IOM. Установка параметров аналогового сигнала управления этого модуля производится с помощью DIPпереключателей и потенциометров, расположенных непосредственно на модуле IOM.

#### <span id="page-26-2"></span>AGC, GPC, PPU, PPM (кроме AGC150)

В контроллерах AGC3/4, GPC, PPU, PPM для управления РН используется токовый сигнал (мА). Если для управления регулятором требуется напряжение, то для преобразования токового сигнала в напряжение необходимо установить на соответствующем аналоговом выходе контроллера правильно подобранное сопротивление (например, установка резистора 150 Ω на выходе контроллера дает сигнал 3В при токе 20 мА). При этом, если используются длинные линии связи между контроллером DEIF и регулятором (более десяти метров), рекомендуется по возможности установить сопротивление непосредственно на регулятор. Это связано с тем, что токовый сигнал более помехоустойчив, чем сигнал напряжения.

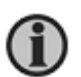

#### **Для обеспечения точности регулирования рекомендуется использовать полный диапазон выходного аналогового сигнала контроллера: +/- 20 мА или 0-20 мА (зависит от состава опций контроллера). При этом требуемое для управления максимальное напряжение устанавливается подбором соответствующего резистора.**

Резистор подбирают таким образом, чтобы при изменении аналогового сигнала на выходе контроллера в диапазоне от 10 до 90 % обеспечить изменение напряжения генератора, работающего с номинальной нагрузкой, в диапазоне +/- (5-10)% от номинала. Если диапазон регулирования напряжения выше, то подбирают меньший резистор. Если диапазон регулирования напряжения ниже, то подбирают больший резистор.

Проверка диапазона регулирования производится в ручном режиме управления изменением параметра 2670 «РН начальное значение»:

- перевести контроллер DEIF в **ручной** режим управления;
- установить параметр **2670** равным 50%;
- пустить генераторный агрегат и подключить нагрузку, близкую к номинальной;
- постепенно изменяя параметр **2670** в большую/меньшую сторону до предельных значений
- (ориентировочно 10 и 90%), убедиться в том, что напряжение изменяется в необходимом диапазоне \*) ; - по окончании настройки установить для параметр 2670 прежнее значение (например, равное 50%).

\* ) - *до начала проверки необходимо убедиться, что защитные уставки по напряжению не приведут к отключению выключателя генератора или аварийной остановке машины в случае достижения необходимого предельного напряжения – Uном +/- 10%.*

#### <span id="page-26-3"></span>AGC150

В контроллерах для управления РЧВ используется сигнал постоянного напряжения ±10В. Процедура настройки диапазонов этого выхода контроллера аналогична процедуре для других контроллеров, с той разницей, что настройками задаётся сразу напряжение в вольтах, а не ток в миллиамперах.

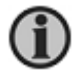

### **Проверку диапазона регулирования можно осуществлять непосредственно с дисплейной панели контроллера в Ручном или Полуавтоматическом режимах (см. [«Управление](#page-50-0)  [частотой/напряжением с дисплейной панели\)](#page-50-0).**

Если с подобранным резистором диапазон +/- 10% от Uном достигается при незначительном (не более 40% диапазона \* ) ) изменении сигнала на выходе контроллера, следует подобрать меньший резистор и повторно провести испытания. Если диапазон регулирования +/- 10% от Uном с установленным резистором не достигается при изменении аналогового сигнала в полном диапазоне, следует установить больший резистор.

\* ) – *часто регуляторы напряжения менее требовательны к точности подбора резисторов и диапазону регулирования, чем регуляторы частоты вращения.*

# <span id="page-27-0"></span>**Шаг 5. Настройка регуляторов контроллера для управления напряжением, частотой, поддержанием и распределением активной и реактивной мощности.**

В контроллерах DEIF для управления частотой и напряжением используется несколько регуляторов, описание которых приведено ниже.

# <span id="page-27-1"></span>**AGC, PPM**

Какой из регуляторов работает в каждый момент времени, определяется режимом работы электростанции и положением выключателей генераторов и сетей, входящих в её состав. В каждый момент времени работает только один из регуляторов частоты и напряжения. Условия работы регуляторов приведены ниже в таблице.

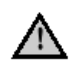

**Регуляторы активны только в Полуавтоматическом или Автоматическом режимах управления контроллера. В Ручном режиме все регуляторы отключены, и контроллер не управляет напряжением и частотой.**

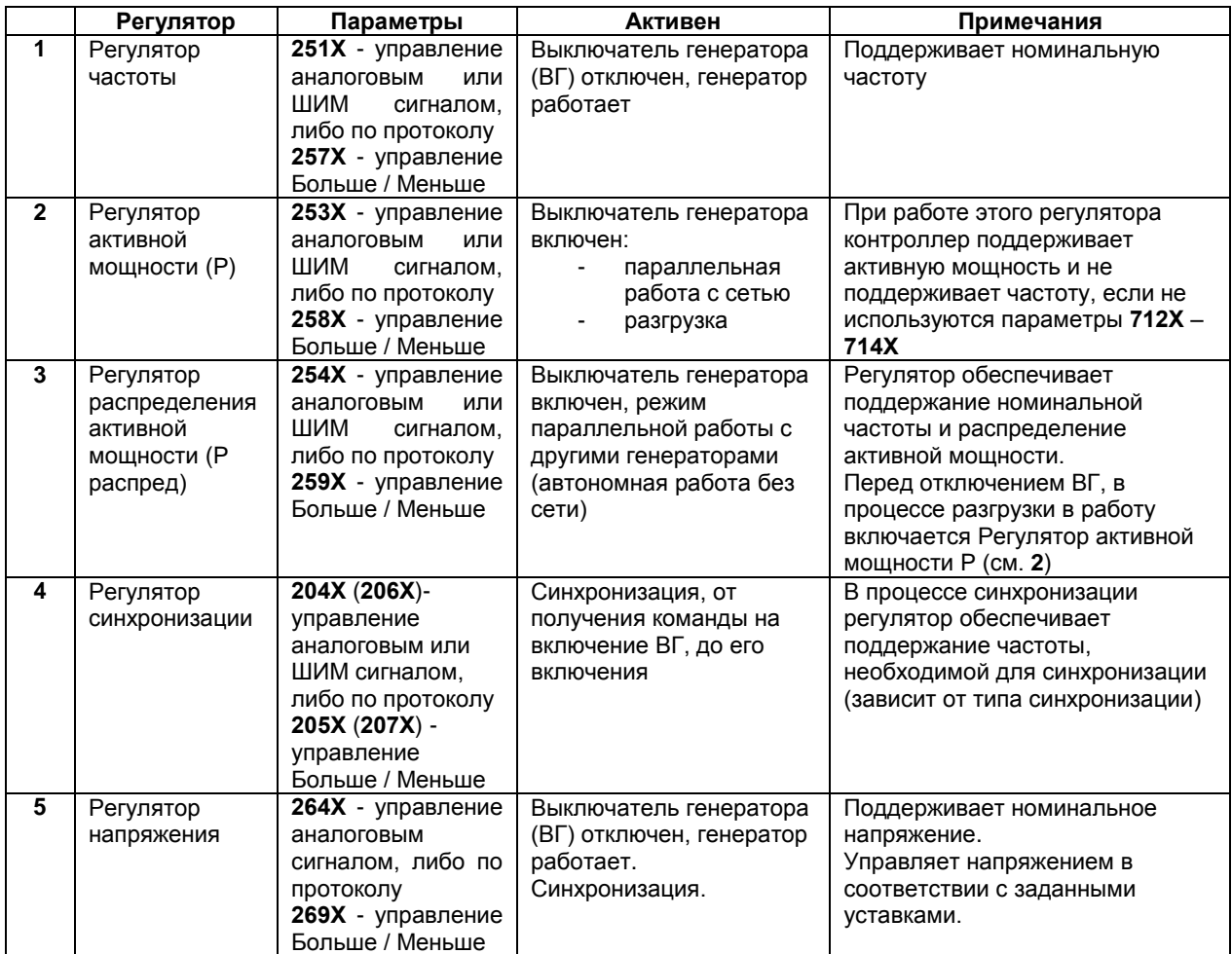

*Руководство по настройке контроллеров DEIF*

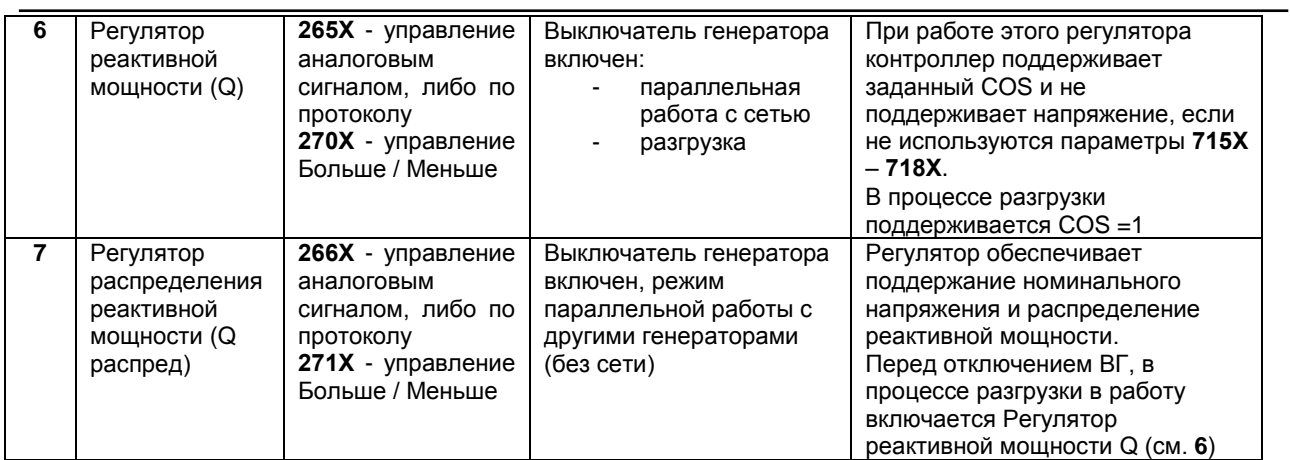

# <span id="page-29-0"></span>**GPC, GPU, PPU**

Какой из регуляторов работает в каждый момент времени, определяется конфигурацией контроллера (см.руководство по применению контроллеров). В каждый момент времени работает только один из регуляторов частоты и напряжения. Описание регуляторов приведено ниже в таблице.

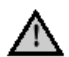

**Все регуляторы отключены в Ручном режиме, в этом случае контроллер не управляет напряжением и частотой.**

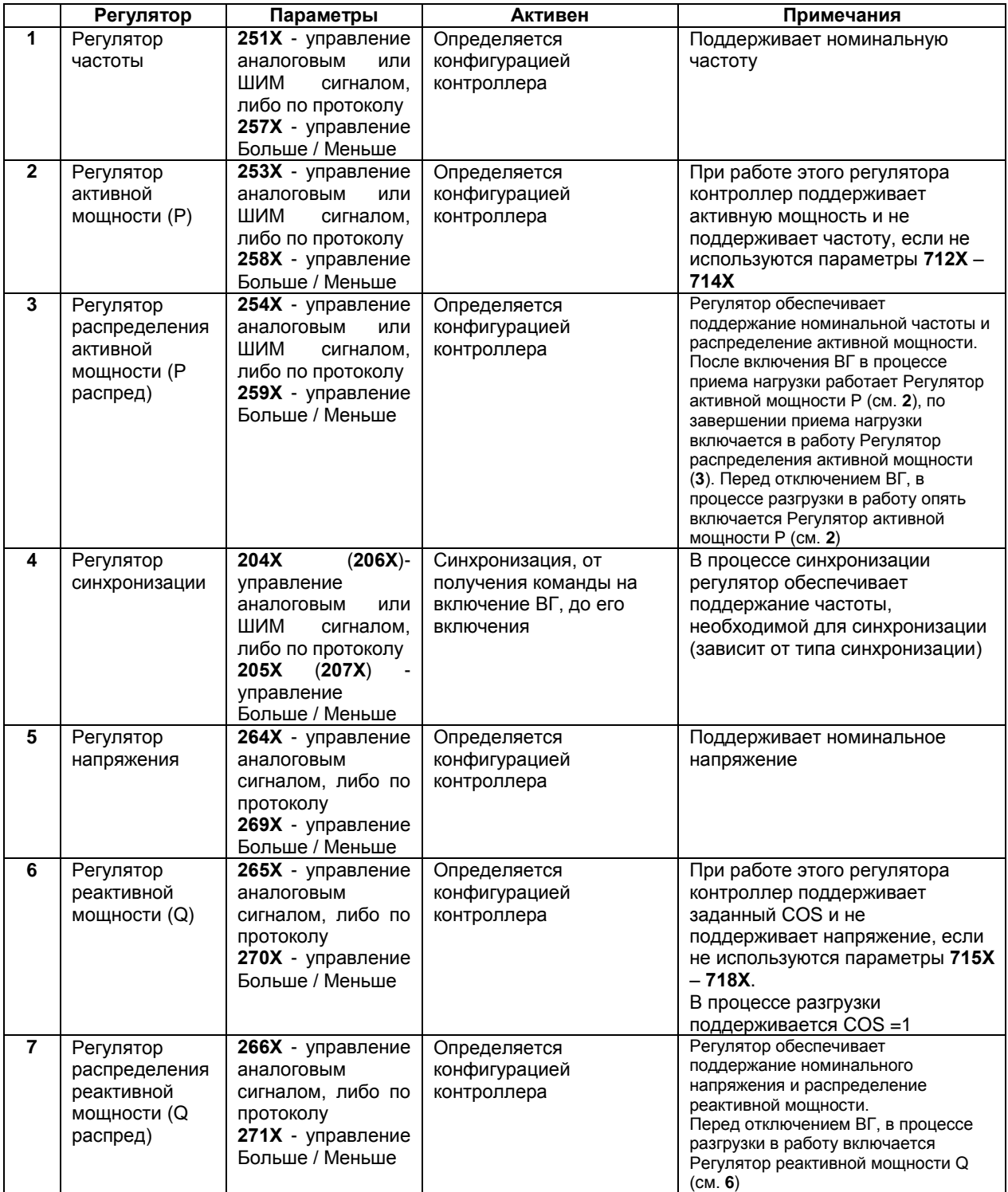

# <span id="page-29-1"></span>**Общая последовательность настройки регуляторов**

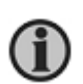

**Настраивая контроллер, рекомендуется вывести в одно из окон на дисплее информацию об используемых регуляторах. Это делается при помощи ПО USW в окне конфигурации дисплея, где для отображения выбираются строки «Тип регулятора напряжения» (AVR reg type) и «Тип регулятора частоты» (GOV reg type).**

В зависимости от сигналов, используемых для управления, регуляторы могут быть либо ПИД (Пропорциональный - Интегральный - Дифференциальный), либо П (Пропорциональный). В случае дискретного управления частотой/напряжением используются П-регуляторы, во всех других случаях - ПИДрегуляторы. В зависимости от типа регулятора в контроллере настраиваются соответствующие коэффициенты: для П-регулятора – Кп реле (Kp relay); для ПИД-регулятора – Кп, Ти, Тд (Kp, Ti, Td).

В общем случае порядок настройки регуляторов контроллера следующий:

- Настроить регуляторы частоты и напряжения
	- o Условия для настройки: генераторный агрегат работает, его выключатель разомкнут;
	- o Параметры:
		- для дискретного управления: 257Х частота, 269Х напряжение;
		- для других способов управления: 251Х частота, 264Х напряжение.
- Настроить регулятор синхронизации (в описании далее рассматривается Динамическая синхронизация)
	- o Условия для настройки: генераторный агрегат работает, его автомат отключен, на шины нагрузки подано номинальное напряжение;
	- o Параметры:
		- для дискретного управления: 205Х;
		- для других способов управления: 204Х.
- Настроить регуляторы активной и реактивной мощности
	- o Условия для настройки: генераторный агрегат работает, на шины включен другой источник напряжения (сеть или генератор), настраиваемый генератора включается на шины и начинает принимать нагрузку;
	- o Параметры:
		- для дискретного управления: 258Х частота, 270Х напряжение;
		- для других способов управления: 253Х частота, 265Х напряжение.
- Настроить регуляторы распределения активной и реактивной мощности
	- o Условия для работы: генераторный агрегат работает в параллель с другими генераторными агрегатами;
	- o Параметры:
		- для дискретного управления: 259Х частота, 271Х напряжение;
		- для других способов управления: 254Х частота, 266Х напряжение.

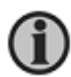

**Ниже приводится описание настройки регуляторов для управления частотой/активной мощностью. Для настройки управления напряжением/реактивной мощностью используется тот же порядок действий.** 

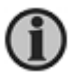

**Настроить регуляторы легче, чем описать этот процесс. Приведенные ниже шаги призваны скорее дать представление о способах настройки, чем описать точную ее процедуру.**

# <span id="page-30-0"></span>**Настройки дискретного управления.**

# <span id="page-30-1"></span>**Параметры дискретных сигналов управления**

В случае управления дискретными сигналами больше/меньше, настраивают следующие параметры:

- минимальную длительность импульса (параметр 2601 для частоты, 2721 для напряжения);
	- период следования импульсов (2602 для частоты; 2722 для напряжения)
- соответствующий режиму работы генератора регулятор

Настройки параметров зависят от скорости реакции регуляторов генераторного агрегата – для «медленных» регуляторов требуется высокое значение Кп и увеличенное минимальное время включения, для быстрых - наоборот.

На рисунке приведен пример для регулятора частоты вращения, управляемого дискретными сигналами:

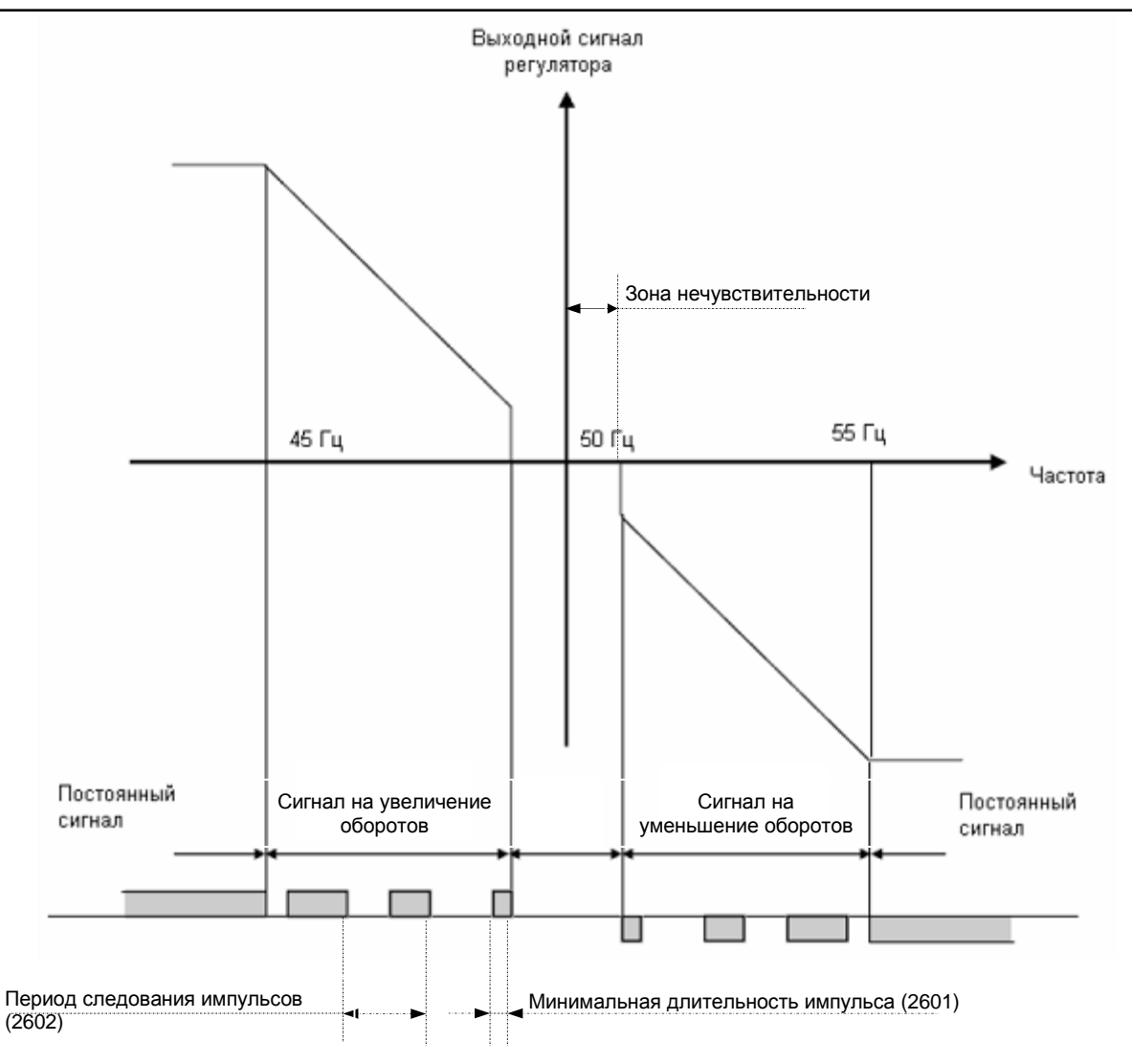

В общем случае длительность импульса управления не может быть меньше минимально заданной (2601) и определяется величиной отклонения регулируемого параметра от заданного значения, а также значением коэффициента «Кп реле» (Kp relay). С увеличением «Kп реле» растет длительность импульса при одинаковом отклонении.

Для нахождения минимальной длительности управляющего импульса можно использовать порядок, приведенный ниже (пример приводится для управления частотой, для напряжения порядок действий аналогичен).

# <span id="page-32-0"></span>**Контроллеры AGC, GPC**

- установить предполагаемую минимальную длительность импульса (параметры 2601) или использовать значение по умолчанию;
- установить минимальное значение для параметра 2571 (Зона нечувствительности регулятора частоты);
- установить период следования импульсов (параметры 2602) равным 5 секунд;
- пустить генераторный агрегат в **ручном** режиме без нагрузки (контроллер не управляет частотой/напряжением), убедиться, что генератор работает с номинальной частотой (например - 50 Гц);
- параметром 6001 установить для контроллера частоту, отличную на 0,5 1 Гц от рабочей, (например, 50,8 Гц);
- перевести контроллер в Полуавтоматический режим контроллер начнёт управлять частотой/напряжением, - наблюдать за изменением частоты в течение времени, заданного параметром 2602 (2722). В течение указанного времени контроллер формирует только один управляющий импульс, что позволит увидеть реакцию двигателя на этот импульс, вызванный заданным отклонением частоты. Если изменение частоты в наблюдаемый период не происходит, или оно незначительно (ориентировочно, частота изменяется < 0,1 Гц), необходимо увеличить минимальное время импульса, если изменение велико (ориентировочно, частота изменяется > 0,2 Гц) – уменьшить;
- восстановить номинальное значение частоты для параметра 6001 (например, 50 Гц). -

При необходимости процедуру следует повторить. После установки минимальной длительности импульса необходимо установить период следования импульсов. Рекомендованное значение для периода следования импульсов в 5 раз больше минимальной длительности импульса. В процессе настройки это отношение можно корректировать (часто используется период, превышающий минимальное время в 2 - 3 раза).

Другой способ поиска оптимальной минимальной длительности импульса (2601) состоит в том, чтобы установить минимальную длительность равной периоду следования (2601=2602), а значение номинальной частоты равным f ном + значение зоны нечувствительности (2571). После задания новой номинальной частоты следить за реакцией контроллера, как описано выше.

**Описанные способы не позволяют точно определить минимальную длительность импульса, но дают приемлемый результат в её нахождении. В общем случае длительность импульса зависит от величины отклонения контролируемого параметра, значения коэффициента П (Кп), периода следования импульса и вычисляется по формуле:**  $T$ имп = Кп  $\times$  Тпериод  $\times$   $\Delta f$ (%)/100, где:

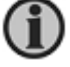

**Тимп – длительность импульса управления; Кп – коэффициент П соответствующего регулятора; Т период – период импульсов (2602 или 2722); ∆f(%) – отклонение частоты в процентах от номинала.**

# <span id="page-33-0"></span>**Контроллеры PPM, PPU и GPU.**

В контроллерах PPM, PPU и GPU есть параметр - 2605, обеспечивающий проверку минимальной длительности импульса. При включении этого параметра контроллер формирует один управляющий импульс минимальной длительности на увеличение частоты. После чего параметр 2605 автоматически отключается и процедуру можно повторить.

Процедура настройки выполняется следующим образом:

- пустить генераторный агрегат в ручном режиме без нагрузки;
- включить параметр 2605 и наблюдать за изменением частоты генератора. Если изменение частоты в наблюдаемый период не происходит, или оно незначительно (ориентировочно частота изменяется < 0,1 Гц), необходимо увеличить минимальное время импульса, если изменение велико (ориентировочно, частота изменяется > 0,2 Гц) – уменьшить;
- при необходимости повторить процедуру;
- установить период следования импульсов. Рекомендованное значение для периода следования импульсов в 5 раз больше минимальной длительности импульса. В дальнейшем эти значения можно откорректировать (часто используется период, превышающий минимальное время в 2 - 3 раза).

# <span id="page-33-1"></span>**Общее**

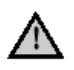

**Сокращение минимальной длительности импульсов приводит с одной стороны к улучшению точности регулирования, с другой - к ускоренному сокращению ресурса управляющих реле.**

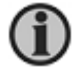

**В процессе настройки регуляторов контроллера может потребоваться корректировка установленных значений длительности и периода.**

По окончании настройки управляющих реле можно приступать непосредственно к настройке регуляторов частоты (напряжения), мощности и регулятора распределения мощности для параллельной работы.

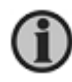

**К настройке регуляторов контроллера можно приступать, используя для параметров длительности и периода следования импульсов значения по умолчанию, и корректировать их по мере надобности в процессе работы.**

### <span id="page-34-0"></span>**Настройка П-регуляторов контроллера при управлении дискретными сигналами.**

Подобрав значения минимальной длительности импульса и периода следования импульсов, приступают к настройке коэффициента Кп регуляторов. Ниже приведен пример настройки управления частотой/активной мощностью.

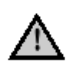

**Необходимо помнить, что поддержание и распределение активной мощности P (кВт) осуществляются воздействием на регулятор частоты вращения (РЧВ), а не на регулятор напряжения (РН) .**

### <span id="page-34-1"></span>**Настройка регулятора частоты – параметр** 257Х**:**

- 1. перевести контроллер в **Полуавтоматический** режим;
- 2. пустить генераторный агрегат без нагрузки и убедиться, что он работает с номинальной частотой (обеспечивается настройкой РЧВ, описанной выше);
- 3. установить параметр 2571 (Зона нечувствительности) в минимальное значение, обеспечив тем самым реакцию регулятора даже на незначительные изменения частоты, что необходимо при настройке;
- 4. изменить частоту вращения ГА<sup> $^*$ </sup> и наблюдать за её восстановлением к номинальному значению;
- 5. в случае неудовлетворительных результатов установить новое значение Кп. Чем больше Кп, тем сильнее («резче») реагирует регулятор на отклонение частоты, то есть тем дольше импульс управления. Повторить пункты 4, 5.

\*) - и*зменять частоту можно одним из следующих способов:* 

- *a. в Полуавтоматическом режиме управления изменить значение номинальной частоты в параметрах контроллера (например, установить в парам. 6001 вместо 50 Гц 52,5 Гц);*
- b. *в Полуавтоматическом режиме управления контроллера, если позволяет конструкция двигателя, кратковременно воздействовать рукой непосредственно на привод топливной рейки (часто самый простой и быстрый способ);*
- c. *в Ручном режиме управления контроллера, изменить частоту агрегата вручную, затем переключить контроллер обратно в Полуавтоматический режим.*

Повторяя пункты 4 и 5, добиваются требуемой реакции генераторного агрегата: поддержания заданной частоты с требуемой точностью.

Настраивая регуляторы, необходимо стремиться к тому, чтобы процесс установления частоты выглядел так, как показано на рисунках 2а и 2б (на рисунках показан переход к более высокой частоте). 2а - быстрый переход без перерегулирования к заданной частоте. Как правило, такого поведения удается добиться, если для управления используется аналоговый сигнал, либо управление по протоколу. 2б - установление частоты идет с некоторым перерегулированием. Нормальным можно считать 3 пика до достижения номинальной частоты (на рисунке показаны 2 пика). Главное в обоих случаях – время установления номинальной частоты: процесс должен проходить быстро – 3 секунды для хороших РЧВ.

Если регулятор слишком «резкий» (или минимальная длительность импульса больше требуемой), то процесс перехода к новой номинальной частоте будет выглядеть так, как показано на рисунке 1 – значительные колебания относительно номинальной частоты, продолжающиеся в течение длительного времени. Процесс восстановления частоты с «медленным» регулятором (низкий Кп или очень короткая длительность импульса) показан на рисунке 3 – это затянутый по времени процесс перехода к новому значению.

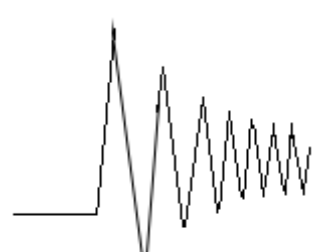

Рисунок 1

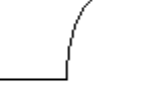

Рисунок 2б

Рисунок 3

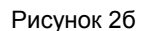

После окончания настройки Кп необходимо установить требуемое значение Зоны Нечувствительности (ЗН). Для регулятора частоты (2571) можно рекомендовать 1%, что обеспечивает точность регулирования +/- 0,5 Гц для 50 Гц. Правильный подбор ЗН позволяет избежать колебаний частоты, вызванных

### погрешностями релейного управления.

По окончании настройки Кп регулятора частоты в качестве начальных значений для регулятора мощности (2582) и регулятор распределения активной мощности (2592) установить число, равное (0.6 … 0.7)\*Кп регулятора частоты.

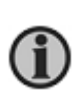

**Правильно настроенные регуляторы контроллера не должны ухудшать работу РЧВ и РН. Убедиться в том, что это так, можно переключая контроллер из Ручного режима в Полуавтоматический и обратно. Если в Полуавтоматическом режиме наблюдаются колебания, а в Ручном их нет, значит проблема в настройке соответствующего регулятора контроллера. Если колебания сохраняются и в Ручном режиме, значит проблема в настройке РЧВ (РН). Это относится ко всем регуляторам контроллера.**

#### <span id="page-35-0"></span>**Синхронизация**

Контроллеры DEIF обеспечивают несколько способов синхронизации генераторного агрегата с шинами электростанции:

- Статическая синхронизация
- Динамическая синхронизация
- Самосинхронизация (включение возбуждения генераторов после включения генераторных выключателей)

Подробное описание способов синхронизации приведено в документе "Справочник разработчика" ("Designer reference handbook").

До начала синхронизации работающего агрегата с шинами необходимо выполнить настройку параметров синхронизации (вкладка «Синхронизация» (Sync), парам. 2000 – 22ХХ) и проверить правильность подключения генератора к шинам электростанции (соответствие фаз генератора фазам шин).

**В случае использования трансформаторов напряжения, смещающих фазы, необходимо учитывать это смещение при синхронизации. Угол смещения задается параметром 9140.**

**В качестве начальных значений коэффициентов для регулятора синхронизации можно использовать значения, определенные выше для регулятора частоты.**

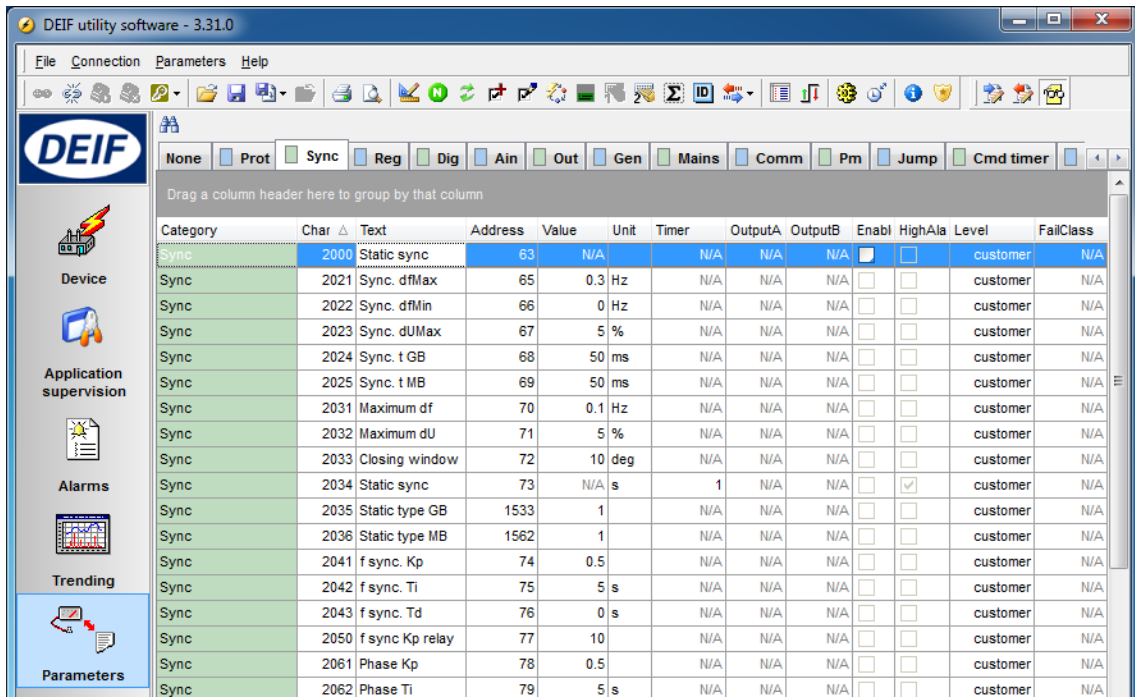

Перед началом синхронизации необходимо убедиться в следующем:

- проверено подключение силовой части: необходимо, чтобы фазы всех источников, включаемых на шины, совпадали  $^{1}$ ;

- при использовании трансформаторов напряжения (измерительных и силовых), смещающих фазы напряжений, учтены углы смещения (парам. 914Х);
	- установлены требуемые параметры синхронизации (группа параметров 202Х):
		- $\circ$  минимальное и максимальное допустимое отклонение частоты источника и шин<sup>2)</sup>;
		- $\circ$  допустимая разность напряжений источника и шин<sup>2)</sup>;
		- o время срабатывания контролируемых выключателей.

<sup>1) -</sup> проверка подключения может быть выполнена следующим способом (для низковольтных машин).

- *на остановленной машине и обесточенных шинах подключить вольтметр на одноимённые фазы до и после генераторного выключателя;*
- *подать питание на шины (от сети или другого генераторного агрегата);*
- *пустить проверяемый генераторный агрегат;*
- *вручную или с помощью номинальных параметров выставить напряжение генератора равным напряжению шин, а частоту близкой к частоте шин (+/- 0,1 Гц или меньше);*

- *наблюдать на дисплее контроллера состояние индикатора синхронизации (-------->00<------XX) - в момент нахождения бегунка синхронизатора в центре шкалы на дисплее контроллера вольтметр должен показать напряжение 0 В \*) , если вольтметр показывает значение отличное от 0, необходимо проверить подключение и конфигурацию контроллера, и исправить в соответствии со схемой;*

- *повторить проверку на следующей фазе.*

\* ) – *быстродействия цифрового вольтметра может быть недостаточно, если разность частот между генератором и шинами велика (это связано с тем, что измеряемое напряжение изменяется в диапазоне от двойного линейного значения до 0, а быстродействие мультиметров при автоматической смене диапазонов ограничено). В таком случае рекомендуется уменьшить разность частот генератора и шин.*

2) - *в качестве начальных можно использовать значения, заданные в контроллере по умолчанию*.

# <span id="page-36-0"></span>**Настройка синхронизации – параметр** 205Х **(Динамическая синхронизация):**

Настройка синхронизации:

- 1. Генератор работает, его выключатель отключен, контроллер в Полуавтоматическом режиме.
- 2. Установить в качестве начального для параметра 2051 значение (0,9…1)Кп регулятора частоты (см. парам. 2572).
- 3. Установить номинальную частоту в контроллере отличную от частоты шин на 0,5 1 Гц<sup>1)</sup>.
- 4. Дождаться, когда частота генератора достигнет вновь заданного значения (с настроенным .<br>регулятором частоты это займет несколько секунд) <sup>1)</sup>.
- 5. Нажать кнопку включения выключателя на дисплейной панели контроллера и наблюдать за процессом синхронизации. Синхронизация должна состояться в заданное время (парам 2130, 2140 – неисправность синхронизации), при этом генератор должен работать стабильно без колебаний частоты. Чем больше Кп, тем сильнее («резче») реагирует регулятор – больше длительность импульсов.
- 6. После включения выключателя отключить его снова. 2)
- 7. При необходимости, подстроив Кп, повторить пункты 5 и 6.
- 8. По окончании настройки установить исходное значение номинальной частоты в контроллере.

1) – *можно настраивать синхронизацию без изменения параметра номинальной частоты, но тогда необходимо нажимать на кнопку включения выключателя (начинается синхронизация) при максимальном расхождении напряжения генератора и шин по фазе (бегунок синхронизатора на дисплее контроллера находится в одном из крайних положений).*

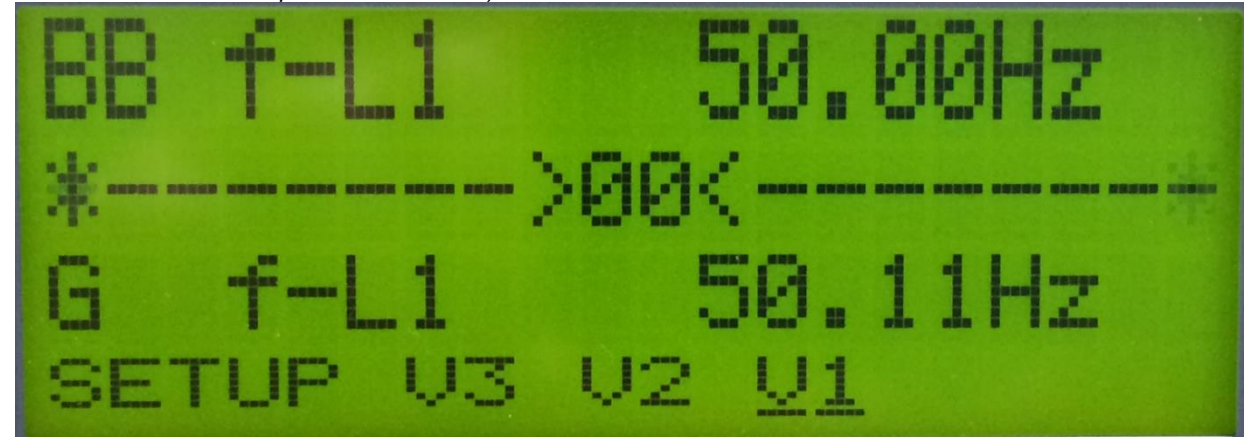

<sup>2)</sup> – можно проверять синхронизацию без включений выключателя, если отключить его цепи управления *от контроллера. При выполнении условий синхронизации контроллер сформирует команду на* 

*включение, но выключатель не включится, и на дисплее контроллера появится соответствующий сигнал неисправности (парам. 2170, 2210).*

# <span id="page-37-0"></span>**Настройка регулятора активной мощности – параметр** 258Х**.**

Регулятор активной обеспечивает поддержание мощности (кВт) генераторного агрегата в режиме параллельной работы с сетью, а также при приеме нагрузки после включения ВГ и при сбросе нагрузки перед отключением ВГ, когда генератор работает параллельно с другими агрегатами. При этом контроллер не поддерживает номинальную частоту – в этих условиях частота задается сетью.

Для настройки регулятора активной мощности (кВт) необходимо, чтобы генератор работал в параллель с сетью или с другими генераторами. Настройка выполняется следующим образом:

- 1. Перевести контроллер в Полуавтоматический режим (при этом контроллер управляет напряжением и частотой, но не выполняются автоматические операции включения/отключения выключателей и пуска/останова двигателя).
- 2. Установить параметр 2581 (Зона Нечувствительности) в минимальное значение, обеспечив тем самым реакцию регулятора даже на незначительные отклонения мощности от заданной, что необходимо при настройке.
- 3. Установить параметры, определяющие скорость приема нагрузки (261Х):
	- o 2611 непосредственно скорость приема в %/сек (для ДГ можно ставить высокие скорости – (10 – 15)%, для ГПУ <10%. Общая рекомендация – следовать инструкциям производителя агрегата).
	- $\circ$  2612 шаг нагрузки, которым задается величина ступени нагрузки.  $\check{\ }$ \*)
	- o 2613 длительность работы на каждой ступени.
	- o 2614 включение ступенчатого (управляемого) приема нагрузки. \*)
	- $\circ$  2615 число ступеней при приеме нагрузки.  $\dot{a}$  Для начала можно использовать 4 10 ступеней с коротким (1 сек) временем работы на каждой ступени.
- 4. Установить параметры, определяющие разгрузку генераторного агрегата (262Х):
	- a. 2621 непосредственно скорость сброса нагрузки в %/сек.
	- b. 2622 максимальное значение мощности, при котором разрешено отключение выключателя.
- 5. Установить требуемый режим работы: параллель с сетью или с другими генераторами. Пустить генераторный агрегат и включить его на шины, к которым уже подключена сеть или другие генераторы.
- 6. Сразу после включения выключателя наблюдать за процессом приема нагрузки, обращая внимание на показания мощности (кВт) на дисплее контроллера.
- 7. По окончании приема нагрузки нажать кнопку отключения выключателя и наблюдать за процессом разгрузки. При необходимости подстроить Кп, повторяя после подстройки пункт 6 и 7. Чем больше Кп, тем резче регулятор – дольше управляющие импульсы.
- 8. Если прием и сброс нагрузки (кВт) проходит в приемлемое время, плавно, без колебаний частоты и мощности (см. рисунок 2 в разделе настройки регулятора частоты), переходят к настройке регулятора распределения активной мощности.
- 9. В режимах параллельной работы с сетью рекомендуется проверить работу регулятора активной мощности при переходе с одной заданной мощности на другую. Это делается изменением параметра 7051 для режима Фиксированной мощности, либо 7001, 7002 для режимов Снятия пиков и Экспорта мощности. В случае необходимости осуществляется подстройка регулятора P.
- 10. После настройки Кп установить требуемое значение Зоны Нечувствительности (ЗН) для регулятора мощности (2581). Правильный подбор ЗН позволяет избежать колебательных процессов, вызванных погрешностями релейного управления (для мощности можно установить 1 – 2 %).
- \*) *отмеченные параметры недоступны в PPM.*

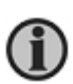

**Если генераторный агрегат предназначен только для параллельной работы с другими машинами, то необязательно точно настраивать регулятор мощности (2582). Достаточно подобрать такое значение Кп, при котором обеспечивается приемлемая скорость приема/сброса нагрузки. Для параллельной работы с сетью этому регулятору следует уделить больше внимания.**

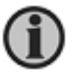

**Регулятор мощности отвечает только за мощность. Этого достаточно при работе в параллель с «сильной» сетью, частота которой стабильна. В случае «слабой», неустойчивой сети рекомендуется использовать параметры 712Х – 718Х, которые позволяют стабилизировать частоту/напряжение сети.** 

# <span id="page-37-1"></span>**Настройка регулятора распределения активной мощности (кВт) – параметр** 259Х**.**

Регулятор распределения активной мощности обеспечивает распределение активной мощности между генераторными агрегатами и одновременно с этим поддержание номинальной частоты.

Настройка регулятора распределения активной мощности выполняется в режиме автономной работы, когда на шины в параллель работает два генератора (работать с большим количеством генераторов, включенных одновременно на шины, в процессе настройки будет сложнее):

- 1. Перевести контроллеры в **Полуавтоматический** режим (в этом режиме контроллер управляет частотой и напряжением, но не выполняются автоматические операции включения/отключения выключателей и пуска/останова двигателя).
- 2. Установить параметр 2591 (Зона Нечувствительности для частоты) и параметр 2593 (Зона Нечувствительности для мощности) в минимум, обеспечив тем самым реакцию регулятора даже на незначительные отклонения частоты и мощности от заданных значений, что необходимо при настройке.
- 3. Включить генератор на параллельную работу с другим генератором, при этом оба агрегата должны работать приблизительно с нулевой мощностью, не перетягивая друг друга в обратную мощность, а частота на шинах должна сохраняться стабильной.
- 4. Включить нагрузку на шины (по возможности, начинать следует с (30 …50) % нагрузки на генератор, в дальнейшем следует проверить параллельную работу во всем диапазоне нагрузок).
- 5. После включения нагрузки наблюдать за процессом ее распределения нагрузки на дисплее контроллера. Активная мощность (кВт) должна распределяться поровну между генераторными агрегатами в соответствии с их номинальными мощностями. Процесс распределения должен выглядеть так, как показано на рисунке 2. Одновременно с распределением активной мощности должна поддерживаться номинальная частота.

**Процесс распределения мощности должен проходить в течение ограниченного времени и с заданной точностью. В российских ГОСТ указана точность распределения активной мощности 5%. Современные генераторные агрегаты позволяют достичь большей точности распределения – (1-2)%. Хорошо настроенный канал управления – РЧВ+регулятор контроллера – обеспечивают время распределения несколько секунд (но это несвойственно для дискретного управления). Приемлемым для дискретного управления можно считать время несколько десятков секунд. Требования к точности регулирования частоты сохраняются теми же, что описаны выше для управления частотой (см. раздел «Проверка регулятора частоты вращения (РЧВ)»).**

- 6. Если мощность распределяется так, как показано на рисунке 1 или 3, необходимо подобрать Кп (2592) так, чтобы процесс распределения принял форму, показанную на рисунке 2а или 2б.
- 7. Скопировать настройки регулятора распределения активной мощности в контроллер второго работающего агрегата.
- 8. После того, как мощность распределилась поровну, необходимо одним из приведенных ниже способов вывести генераторы из равновесия:
	- a. произвести наброс активной нагрузки или ее сброс с последующим немедленным включением обратно (необходимо, чтобы изменения нагрузки были максимально возможными);
	- *b.* если возможно, кратковременно воздействовать на топливную рейку одного из генераторов (там, где есть доступ, это можно сделать, потянув за рейку рукой и затем отпустив ее, при этом необходимо соблюдать осторожность*) - самый простой и быстрый способ;*
	- c. изменить кратковременно номинальные уставки частоты или активной мощности в одном из контроллеров - при этом происходит перераспределение мощностей, - после чего вернуть реальные номинальные значения.

После этого наблюдать за процессом распределения активной мощности (кВт). Мощность должна распределяться равномерно и быстро, при этом должна поддерживаться номинальная частота. Если этого не происходит, необходимо подстроить Кп для регулятора распределения активной мощности - 2592 (чем больше Кп, тем быстрее (резче) регулятор).

9. Повторить пункт 8 несколько раз с разными нагрузками, чтобы убедиться в точности настройки регулятора во всем диапазоне работы.

Рисунок 2а

Рисунок 1

Рисунок 3

# Рисунок 2б

10. Поскольку в процессе параллельной работы генераторов необходимо кроме распределения мощности поддерживать номинальную частоту, один из параметров регулятора распределения активной мощности позволяет определить то, насколько «сильно» контроллер следит за частотой, а насколько сильно за мощностью - параметр **Pвес** (2594). По умолчанию для параметра задано значение 10%. Это означает, что в сигнале управления доля мощности составляет 10%, а остальные 90% - доля частоты. Изменяя этот параметр можно повлиять на точность распределения активной мощности и поддержания номинальной частоты. Чем больше **Pвес**, тем «сильнее» контроллер следит за мощностью и слабее за частотой, и наоборот. Этот параметр следует использовать только после того, как Кп (2592) настроен оптимальным образом, но полученный результат не удовлетворяет. В большинстве случаев достаточно значения по умолчанию.

*11.* После окончания настройки Кп и Pвес установить требуемое значение Зоны Нечувствительности (ЗН) для регулятора частоты (2591) и регулятора мощности (2593) (1% для частоты и 1 – 2 % для мощности). Правильный подбор ЗН позволяет избежать колебательных процессов, вызванных погрешностями релейного управления. *Настройку регулятора распределения мощности можно проводить, не имея нагрузки на* 

*генераторах. При этом необходимо следить за тем, чтобы оба генератора работали с мощностями около 0 кВт, не переводя друг друга в работу с обратной мощностью. Однако, такая настройка не гарантирует приемлемого результата во всем диапазоне мощностей нагрузки.*

После проверки параллельной работы пары генераторов и копирования подобранных коэффициентов в другие контроллеры следует проверить параллельную работу всех генераторов, при необходимости подстроить П регуляторы отдельных генераторов.

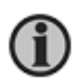

**Правильно настроенные регуляторы контроллера не должны ухудшать работу РЧВ и РН. Убедиться в том, что это так, можно переключая контроллер из Ручного режима в Полуавтоматический и обратно. Если в Полуавтоматическом режиме наблюдаются колебания, а в Ручном их нет, значит проблема в настройке соответствующего регулятора контроллера. Если колебания сохраняются и в Ручном режиме, значит проблема в настройке РЧВ (РН). Это относится ко всем регуляторам контроллера.**

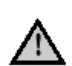

**Необходимо помнить, что поддержание и распределение реактивной мощности Q (квар) осуществляются воздействием на регулятор напряжения (РН), а не на регулятор частоты (РЧВ) .**

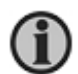

**Процесс настройки управления напряжением/реактивной мощностью аналогичен процессу настройки управления частотой/активной мощностью, приведенному выше. Сначала настраивается регулятор напряжения, затем – регулятор Q, затем – регулятор распределения Q.**

<span id="page-39-0"></span>**Настройки аналогового управления (аналоговый, ШИМ-сигналы и управление по протоколу J1939 и другим)**

# <span id="page-39-1"></span>**ПИД регуляторы**

В случае аналогового управления настраивают ПИД регуляторы, соответствующие режимам работы генератора.

Настройка начинается с Пропорционального коэффициента (Кп/Kp), затем – Интегральный (Ти/Ti), затем – Дифференциальный (Тд/Td). В большинстве случаев настройка Td не требуется, и он остаётся равным 0 (значение по умолчанию).

Настраивая регулятор стараются добиться такого поведения контролируемой величины, которое показано на рисунке ниже. При этом контролируемая величина должна принимать установившееся значение в требуемое (ГОСТ и т.п.), ограниченное время.

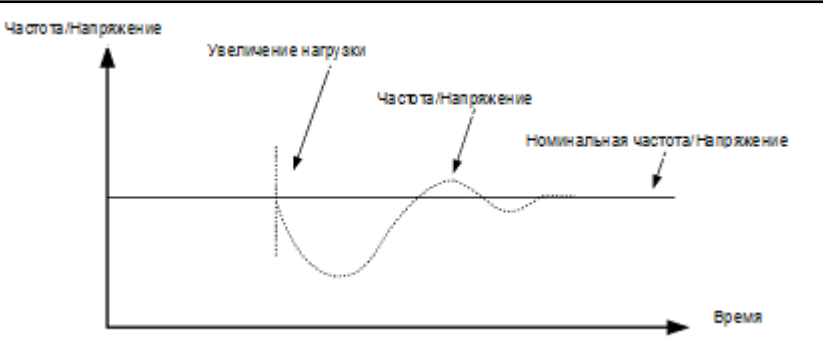

#### .Коэффициент Kп (Kp)

Коэффициент Kp определяет реакцию пропорционального регулятора на отклонение контролируемой величины – мгновенное изменение сигнала на выходе контроллера, пропорциональное величине отклонения. Чем выше Кп, тем больше изменение сигнала на выходе контроллера. Таким образом с увеличение Кп контроллер резче реагирует на изменения управляемой величины, с уменьшением Кп реакция на отклонение уменьшается, и регулятор становится более «тупым».

Установкой Кп в 0 полностью отключают соответствующий ПИД регулятор.

#### <span id="page-40-0"></span>**Коэффициент Ти (Ti)**

Коэффициент Ти определяет реакцию на накопленное в течение времени отклонение контролируемой величины. Чем меньше Tи, тем резче реагирует регулятор. Не рекомендуется устанавливать Ти равным 0.

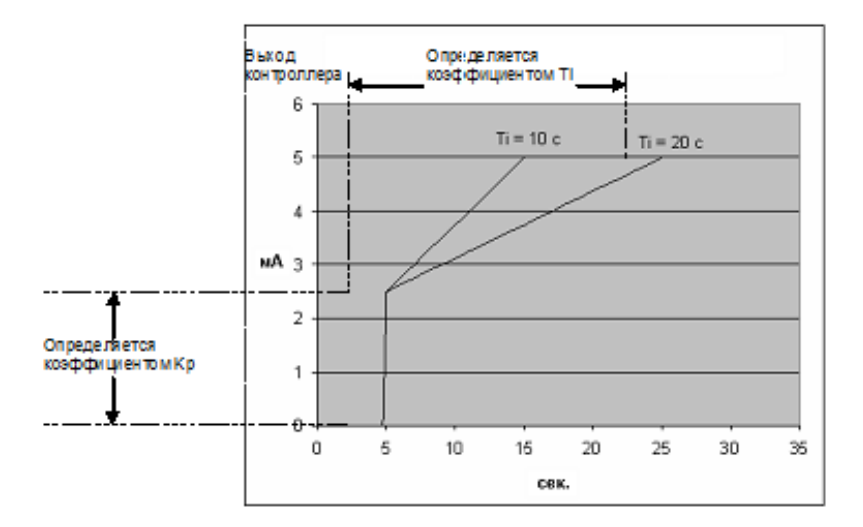

На рисунке показано влияние коэффициентов Kп и Tи на выходной сигнал контроллера.

# <span id="page-40-1"></span>**Коэффициент Тд (Td)**

Коэффициент Тд реагирует на скорость изменения контролируемой величины, чем быстрее изменяется величина, тем сильнее реагирует контроллер, пытаясь воспрепятствовать изменению. С увеличением Тд регулятор реагирует резче.

Как правило, для хорошо настроенных РЧВ/РН, с правильно подобранными Кп и Ти настройка Тд не требуется. В этом случае Тд остается в 0, т.е. дифференциальная часть регулятора не работает.

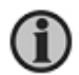

#### **ПИД-регулятор контроллера становится резче:**

**с увеличением Кп;**

**с уменьшением Ти;**

**с увеличением Тд.**

*Увеличение пропорционального коэффициента увеличивает быстродействие и снижает запас устойчивости.*

*С уменьшением интегральной составляющей ошибка регулирования с течением времени уменьшается быстрее; уменьшение постоянной интегрирования уменьшает запас устойчивости. увеличение дифференциальной составляющей увеличивает быстродействие*.

### <span id="page-41-0"></span>**Настройка ПИД-регуляторов контроллера.**

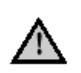

**Необходимо помнить, что поддержание и распределение активной мощности P (кВт) осуществляются воздействием на регулятор частоты вращения (РЧВ).**

**А поддержание и распределение реактивной мощности Q (квар) осуществляются воздействием на регулятор напряжения (РН).**

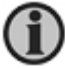

**До настройки аналогового управления необходимо сконфигурировать требуемый сигнал управления (см. Шаги 3 и 4).**

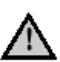

**Если в процессе настройки коэффициентов начинаются опасные качания машины (быстрые, значительные, продолжительные изменения частоты или напряжения), необходимо незамедлительно переключить контроллер в Ручной режим. В этом режиме регуляторы контроллера отключаются, и качания, если они были вызваны работой контроллера, должны прекратиться. Переключая в Ручной режим при параллельной работе (с сетью или другими ДГ) необходимо следить за мощностями (P и Q) на генераторной установке.** 

**После прекращения качаний вернуть прежнее значение коэффициента, изменение которого привело к качаниям.**

В общем случае процесс настройки ПИД регуляторов можно описать следующим образом:

- сначала настраиваются регуляторы частоты и напряжения, затем регулятор синхронизации, затем регуляторы мощности (P и Q), затем регуляторы распределения мощности (P и Q);
- в каждом регуляторе сначала настраивается Кп, затем Ти, затем Тд (если необходимо), затем P/Qвес (для распределения активной/реактивной мощности);
- для настройки Кп: постепенно увеличивая Кп, добиваются небольших раскачиваний контролируемого параметра, после чего найденное значение Кп уменьшают на 30…40%;
- для настройки Ти: постепенно уменьшая Ти, добиваются небольших раскачиваний контролируемого параметра, после чего найденное значение Ти увеличивают на 30…40%;
- для настройки Тд: постепенно увеличивая Тд, добиваются небольших раскачиваний контролируемого параметра, после чего найденное значение Кп уменьшают на 30…40%;
- для настройки P/Qвес: постепенно изменяя P/Qвес, добиваются требуемой точности поддержания контролируемого параметра;
- по окончании настройки коэффициентов воздействуют на генераторный агрегат так, чтобы вывести контролируемую величину из установившегося состояния и наблюдают за процессом управления. В случае необходимости процесс настройки повторяют.

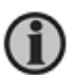

**Используя аналоговое управление, возможно добиться высокой скорости реакции контроллера. При этом необходимо учитывать, что со временем, в результате приработки деталей машина может резче реагировать на управляющее воздействие. Поэтому задавая значения коэффициентов регулятора, не стоит делать их предельно быстрыми.** 

<span id="page-41-1"></span>Ниже приводится описание одного из возможных вариантов процедуры настройки ПИД регуляторов.

#### **Настройка регулятора частоты – параметр** 251Х**.**

- 1. перевести контроллер в **Полуавтоматический** режим;
- 2. установить Ти (2512) = 2,5 сек;
- 3. убедиться, что Кп< 1, а Тд=0;
- 4. пустить генераторный агрегат без нагрузки и убедиться, что он работает с номинальной частотой и без колебаний (обеспечивается настройкой РЧВ, описанной выше);
- 5. изменить номинальную частоту параметром (6001) и наблюдать за установлением нового значения. При этом необходимо учитывать следующее:
	- пока Ти не настроен, как правило, контроллеру не удаётся точно установить вновь заданное значение контролируемого параметра;
	- в качестве критерия того, что Кп подобран правильно, можно использовать следующий: после нажатия кнопки «Ввод» при введении нового значения номинальной частоты наблюдаемая на дисплее контроллера частота должна измениться приблизительно на половину разницы нового и старого значений. Например, если старая номинальная частота 50 Гц, новая – 52 Гц, то после нажатия кнопки «Ввод» частота на дисплее контроллера за 1 секунду должна вырасти до значения приблизительно 51 Гц. При этом не должно

наблюдаться качаний частоты.

6. в случае неудовлетворительных результатов установить новое значение Кп. Чем больше Кп, тем сильнее («резче») реагирует регулятор на отклонение частоты. При появлении качаний следует уменьшить Кп. Повторить пункт 5. Как правило, в процессе настройки частоту изменяют в диапазоне от 48 до 52…53 Гц.

В зависимости от поведения машины шаг увеличения Кп можно выбирать из диапазона 150…200% от предыдущего значения. Чем выше Кп, тем осторожнее следует увеличивать его значение.

После настройки Кп переходят к Ти

7. Настройка Ти осуществляется также как настройка Кп: установить выбранное значение Ти, изменить номинальную частоту и наблюдать за установлением нового значения. Настройкой Ти необходимо добиться того, чтобы контроллер точно поддерживал заданное значение частоты, при этом установление нового значения частоты должно происходить в ограниченное время (например, < 3 секунд для быстродействующих регуляторов, см. ГОСТ) и без качаний частоты. Для увеличения быстродействия регулятора необходимо постепенно уменьшать значение Ти. Как правило, для дизель-генераторов, оснащенных современным регулятором, Ти находится в диапазоне 1…2 секунды, а при значении >4 секунд регулятор становится «тупым».

После настройки Ти переходят к Тд

8. Как правило, при хорошо настроенных Кп и Ти настройка Тд не требуется (Тд=0). Если же возникла необходимость настройки Тд, тогда необходимо постепенно повышая Тд добиться требуемой реакции регулятора. С ростом Тд регулятор становится резче.

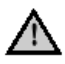

# **Необходимо очень осторожно увеличивать Тд. Рекомендуемый шаг изменения 0,01-0,02.**

- 9. По окончании настройки ПИД регулятора следует проверить его работу. Для этого необходимо изменить частоту работающего генератора и наблюдать за процессом её восстановления. Лучше, если возможно изменить частоту ГА, непосредственно воздействуя на привод топливной рейки. Если это невозможно, можно воспользоваться одним из следующих вариантов:
	- *a. в Полуавтоматическом режиме управления изменить значение номинальной частоты в параметрах контроллера (например, установить в парам. 6001 вместо 50 Гц 52,5 Гц);*
	- b. *в Ручном режиме управления контроллера, изменить частоту агрегата вручную, затем переключить контроллер обратно в Полуавтоматический режим*

Настраивая регуляторы, необходимо стремиться к тому, чтобы процесс установления частотой выглядел так, как показано на рисунках 2а и 2б (на рисунках показан переход к более высокой частоте). 2а - быстрый переход без перерегулирования к заданной частоте. Как правило, такого поведения удается добиться, если для управления используется аналоговый сигнал, либо управление по протоколу. 2б - установление частоты идет с некоторым перерегулированием. Нормальным можно считать 3 пика до достижения номинальной частоты (на рисунке показаны 2 пика). Главное в обоих случаях – время установления номинальной частоты: процесс должен проходить быстро – 3 секунды для хороших РЧВ.

Если регулятор слишком «резкий», то процесс перехода к новой номинальной частоте будет выглядеть так, как показано на рисунке 1 – значительные колебания относительно номинальной частоты, продолжающиеся в течение длительного времени. Процесс восстановления частоты с «медленным» регулятором (низкий Кп) показан на рисунке 3 – это затянутый по времени процесс перехода к новому значению.

Рисунок 1

Рисунок 2б

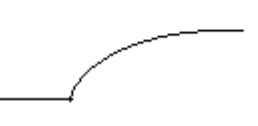

Рисунок 3

Рисунок 2б

По окончании настройки регулятора частоты, в качестве начальных значений для регулятора мощности (2530) и регулятор распределения активной мощности (2540) установить числа, равные (0.6 … 0.7) соответствующих коэффициентов регулятора частоты. Для регулятора синхронизации (2040) можно использовать значения коэффициентов регулятора частоты без изменений.

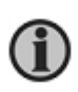

**Правильно настроенные регуляторы контроллера не должны ухудшать работу РЧВ и РН. Убедиться в том, что это так, можно переключая контроллер из Ручного режима в Полуавтоматический и обратно. Если в Полуавтоматическом режиме наблюдаются колебания, а в Ручном их нет, значит проблема в настройке соответствующего регулятора контроллера. Если колебания сохраняются и в Ручном режиме, значит проблема в настройке РЧВ (РН). Это относится ко всем регуляторам контроллера.**

Обычно используются значения коэффициентов ПИД регулятора частоты, лежащие в следующих диапазонах: Кп (2…25), Ти (1…2,5), Тд=0.

#### <span id="page-43-0"></span>**Синхронизация**

Контроллеры DEIF обеспечивают несколько способов синхронизации генераторного агрегата с шинами электростанции:

- Статическая синхронизация.
- Динамическая синхронизация.
- Самосинхронизация (включение возбуждения генераторов после включения генераторных выключателей).

Подробное описание способов синхронизации приведено в документе "Справочник разработчика" ("Designer reference handbook").

До начала синхронизации работающего агрегата с шинами необходимо выполнить настройку параметров синхронизации (вкладка «Синхронизация» (Sync), парам. 2000 – 22ХХ) и проверить правильность подключения генератора к шинам электростанции (соответствие фаз генератора фазам шин).

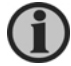

**В случае использования трансформаторов напряжения, смещающих фазы, необходимо учитывать это смещение при синхронизации. Угол смещения задается параметром 9140**

**В качестве начальных значений коэффициентов для регулятора синхронизации можно использовать значения, определенные для регулятора частоты (2510)**

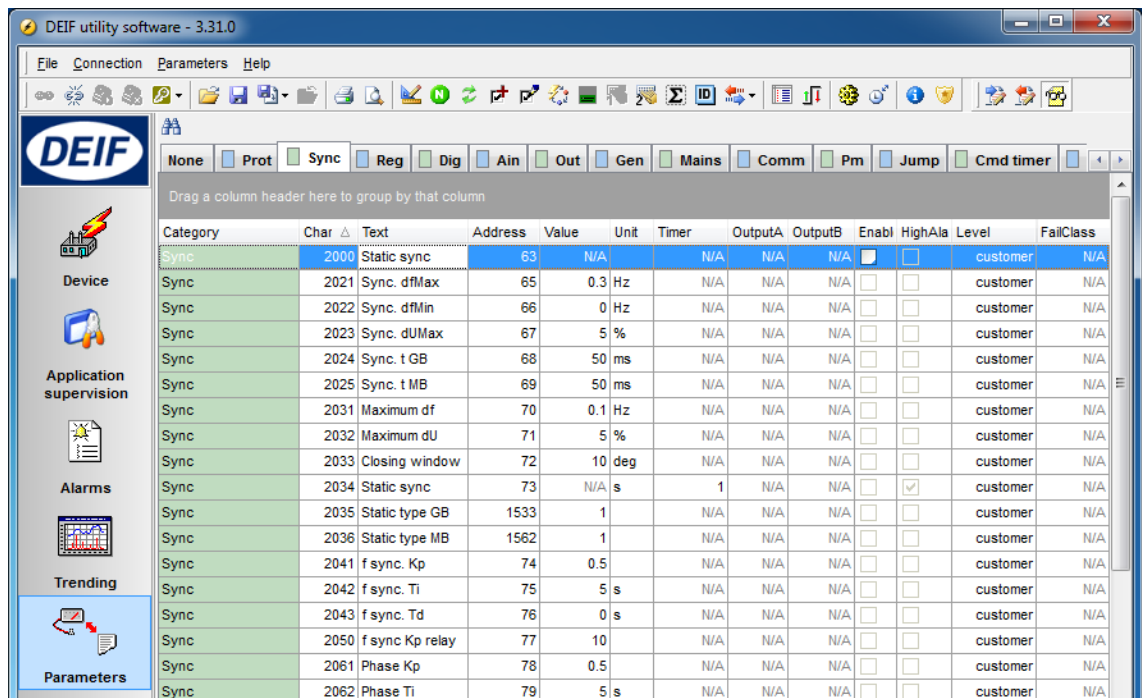

Перед началом синхронизации необходимо убедиться в следующем:

- проверено подключение силовой части: необходимо, чтобы фазы всех источников, включаемых на шины, совпадали  $^{1}$ ;
- при использовании трансформаторов напряжения (измерительных и силовых), смещающих фазы напряжений, учтены углы смещения (парам. 914Х);
- установлены требуемые параметры синхронизации (группа параметров 202Х):
	- $\circ$  минимальное и максимальное допустимое отклонение частоты источника и шин<sup>2)</sup>;
		- $\circ$  допустимая разность напряжений источника и шин<sup>2)</sup>;
		- o время срабатывания контролируемых выключателей;

<sup>1) -</sup> проверка подключения может быть выполнена следующим способом (для низковольтных машин):

- *на остановленной машине и обесточенных шинах подключить вольтметр на одноимённые фазы до и после генераторного выключателя*
- *подать питание на шины (от сети или другого генераторного агрегата)*
- *пустить проверяемый генераторный агрегат*
- *вручную или с помощью номинальных параметров выставить напряжение генератора равным напряжению шин, а частоту близкой к частоте шин (+/- 0,1 Гц или меньше)*
- *в момент нахождения бегунка синхронизатора в центре шкалы на дисплее контроллера вольтметр должен показать напряжение 0 В \*) , если вольтметр показывает значение отличное от 0, необходимо проверить подключения и исправить в соответствии со схемой*
- *повторить проверку на следующей фазе*

\* ) *– быстродействия цифрового вольтметра может быть недостаточно, если разность частот между генератором и шинами велика (это связано с тем, что измеряемое напряжение изменяется в диапазоне от двойного линейного значения до 0, а быстродействие мультиметров при смене диапазонов ограничено). В таком случае рекомендуется уменьшить разность частот генератора и шин.*

2) *- в качестве начальных можно использовать значения, заданные в контроллере по умолчанию.*

# <span id="page-44-0"></span>**Настройка синхронизации – параметр** 204Х **(Динамическая синхронизация):**

Настройка синхронизации:

- 1. Генератор работает, его выключатель отключен, контроллер в Полуавтоматическом режиме.
- 2. Установить номинальную частоту в контроллере отличную от частоты шин на 0,5 1 Гц<sup>-1)</sup>.
- 3. Дождаться, когда частота генератора достигнет вновь заданного значения (с настроенным .<br>регулятором частоты это займет несколько секунд) <sup>1)</sup>.
- 4. Нажать кнопку включения выключателя на дисплейной панели контроллера и наблюдать за процессом синхронизации. Синхронизация должна состояться в заданное время (парам 2130, 2140 – неисправность синхронизации), при этом генератор должен работать стабильно без колебаний частоты. Чем больше Кп и Тд, и чем меньше Ти, тем сильнее («резче») регулятор.
- 5. После включения выключателя отключить его снова. 2) Удовлетворительным можно признать результат, при котором включение выключателя происходит в отведенное для синхронизации время (2130, 2140). При этом синхронизируемый генератор после включения его выключателя сразу принимает на себя небольшую активную мощность. В случае если наблюдаются значительные колебания частоты, уменьшают Кп и/или увеличивают
- Ти. Если процесс синхронизации затянут во времени, увеличивают Кп и/или уменьшают Ти. Тд в регуляторе синхронизации не трогают, оставляя его равным 0.
- 6. При необходимости, подстроив Кп и/или Ти, повторить пункты 4 и 6.
- 7. По окончании настройки установить исходное значение номинальной частоты в контроллере.

1) – *можно настраивать синхронизацию без изменения параметра номинальной частоты, но тогда необходимо нажимать на кнопку включения выключателя (начинается синхронизация) при максимальном расхождении напряжения генератора и шин по фазе (бегунок синхронизатора на дисплее контроллера находится в одном из крайних положений).*

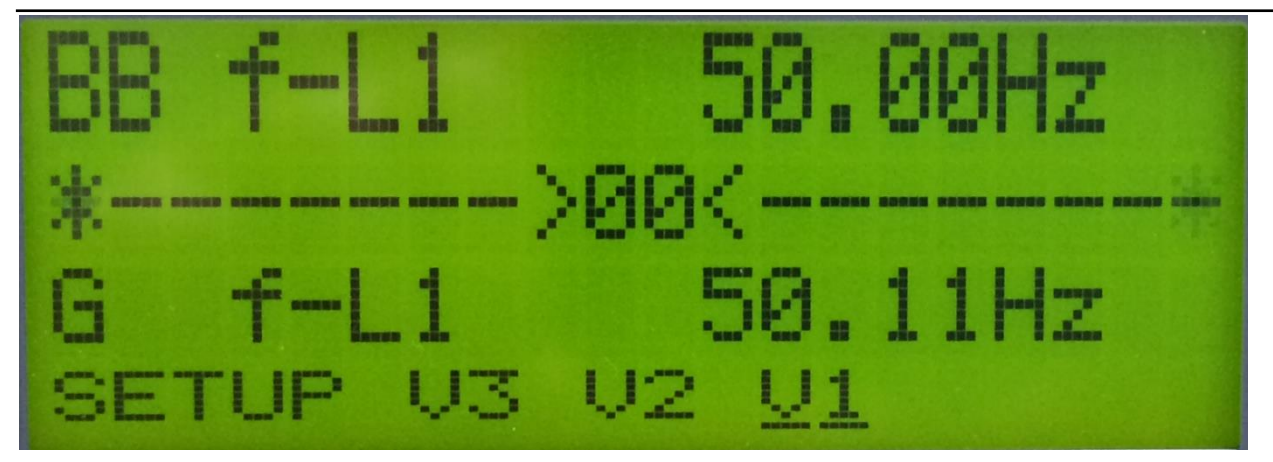

2) – *можно проверять синхронизацию без включений выключателя, если отключить его цепи управления от контроллера. При выполнении условий синхронизации контроллер сформирует команду на включение, но выключатель не включится, и на дисплее контроллера появится соответствующий сигнал неисправности (парам. 2170, 2210).*

# <span id="page-45-0"></span>**Настройка регулятора активной мощности – параметр** 253Х**.**

Регулятор активной мощности управляет мощностью (кВт) генераторного агрегата в режиме параллельной работы с сетью, а также при приеме нагрузки после включения ВГ и при сбросе нагрузки перед отключением ВГ, когда генератор работает параллельно с другими агрегатами. При этом контроллер не поддерживает номинальную частоту – считается, что в этих условиях частота задается сетью.

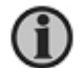

**Процедура настройки предполагает, что все описанные выше настройки выполнены, и генератор обеспечивает стабильность поддержания частоты во всем диапазоне нагрузок.**

Для настройки регулятора активной мощности (кВт) необходимо, чтобы генератор работал в параллель с сетью или с другими генераторами. Настройка выполняется следующим образом:

- 1. Перевести контроллер в **Полуавтоматический** режим (при этом контроллер управляет напряжением и частотой, но не выполняются автоматические операции включения/отключения выключателей и пуска/останова двигателя).
- 2. Установить параметры, определяющие скорость приема нагрузки (261Х):
	- a. 2611 непосредственно скорость приема в %/сек (для ДГ можно ставить высокие скорости – (10 – 15)%, для ГПУ <10%. Общая рекомендация – следовать инструкциям производителя агрегата.
	- b. 2612 шаг нагрузки, которым задается величина ступени нагрузки. <sup>\*)</sup>
	- c. 2613 длительность работы на каждой ступени. \*)
	- d. 2614 включение ступенчатого (управляемого) приема нагрузки. \*)
	- e. 2615 число ступеней при приеме нагрузки. \*) Для начала можно использовать 4 10 ступеней с коротким (1 сек) временем работы на каждой.
- 3. Установить параметры, определяющие разгрузку генераторного агрегата (262Х):
	- a. 2621 непосредственно скорость сброса нагрузки в %/сек.
	- b. 2622 максимальное значение мощности, при котором разрешено отключение выключателя.
- 4. Установить требуемый режим работы: параллель с сетью или с другими генераторами. Пустить генераторный агрегат и включить его на шины, к которым уже подключена сеть или другие генераторы.
- 5. Сразу после включения выключателя наблюдать за процессом приема нагрузки, обращая внимание на показания мощности генератора (кВт) на дисплее контроллера.
- 6. По окончании приема нагрузки нажать кнопку отключения выключателя и наблюдать за процессом разгрузки. При необходимости подстроить Кп, Ти и Тд, повторяя пункты 5 и 6 (см [Процедура\\_подстройки\\_регулятора\\_P\)](#page-46-1).
- 7. Если прием и сброс нагрузки (кВт) проходит в приемлемое время, плавно, без колебаний частоты и мощности (см. рисунок 2 в разделе настройки регулятора частоты), переходят к настройке регулятора распределения активной мощности.
- 8. В режимах параллельной работы с сетью рекомендуется проверить работу регулятора активной мощности при переходе с одной заданной мощности на другую. Это делается изменением параметра 7051 для режима Фиксированной мощности, либо 7001, 7002 для режимов Снятия пиков и Экспорта мощности. В случае необходимости осуществляется подстройка регулятора P.
- \*) *отмеченные параметры недоступны в PPM.*

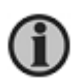

**Если генераторный агрегат предназначен только для параллельной работы с другими машинами, то необязательно точно настраивать регулятор мощности (2530). Достаточно подобрать такое значение Кп, при котором обеспечивается приемлемая скорость приема/сброса нагрузки. Для параллельной работы с сетью этому регулятору следует уделить больше внимания.**

**Регулятор мощности управляет только мощностью, не частотой. Этого достаточно при работе в параллель с «сильной» сетью, частота которой стабильна. В случае «слабой», неустойчивой сети рекомендуется использовать параметры 712Х – 718Х, которые позволяют стабилизировать частоту/напряжение сети.** 

<span id="page-46-1"></span>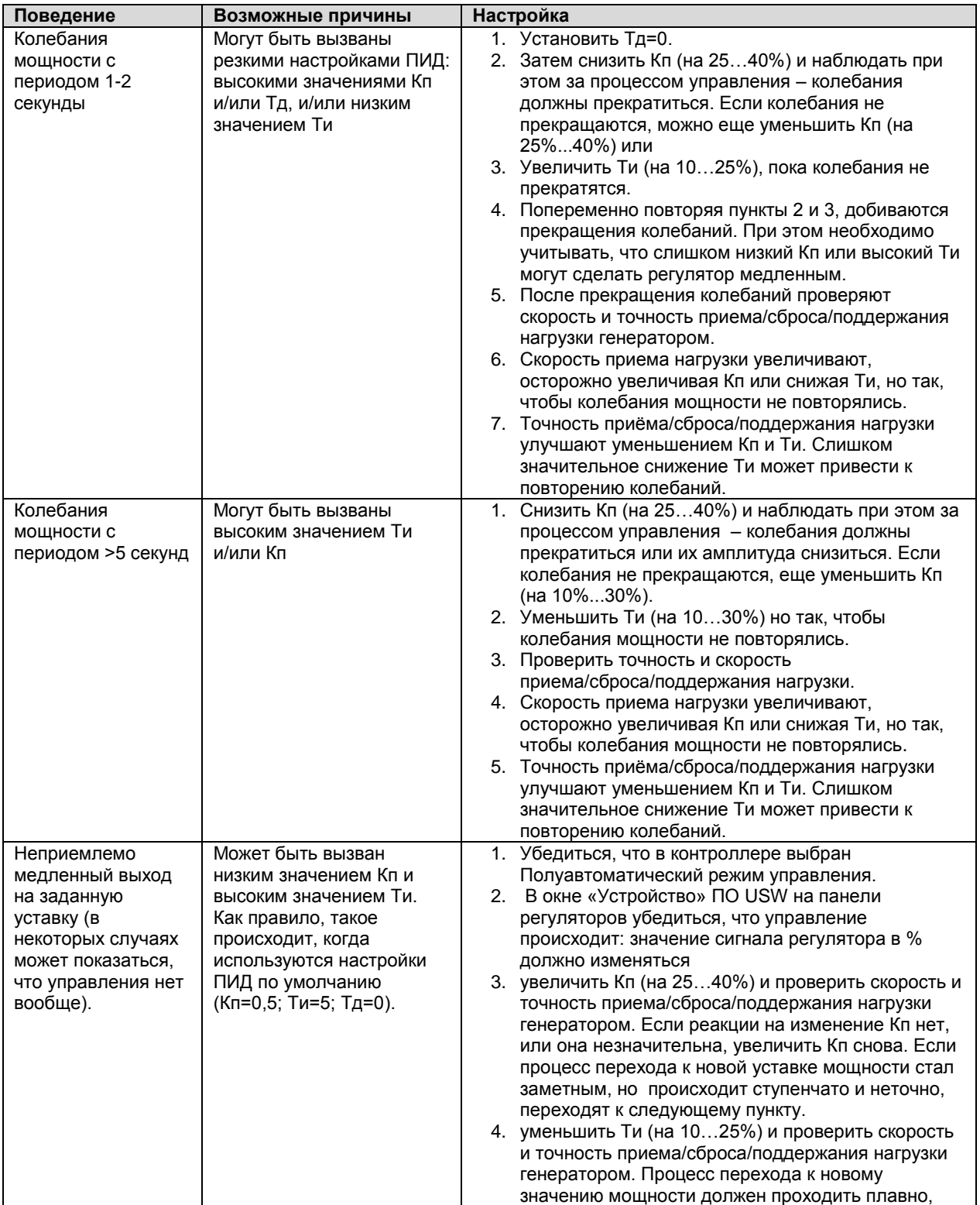

# <span id="page-46-0"></span>**Процедура подстройки регулятора P**

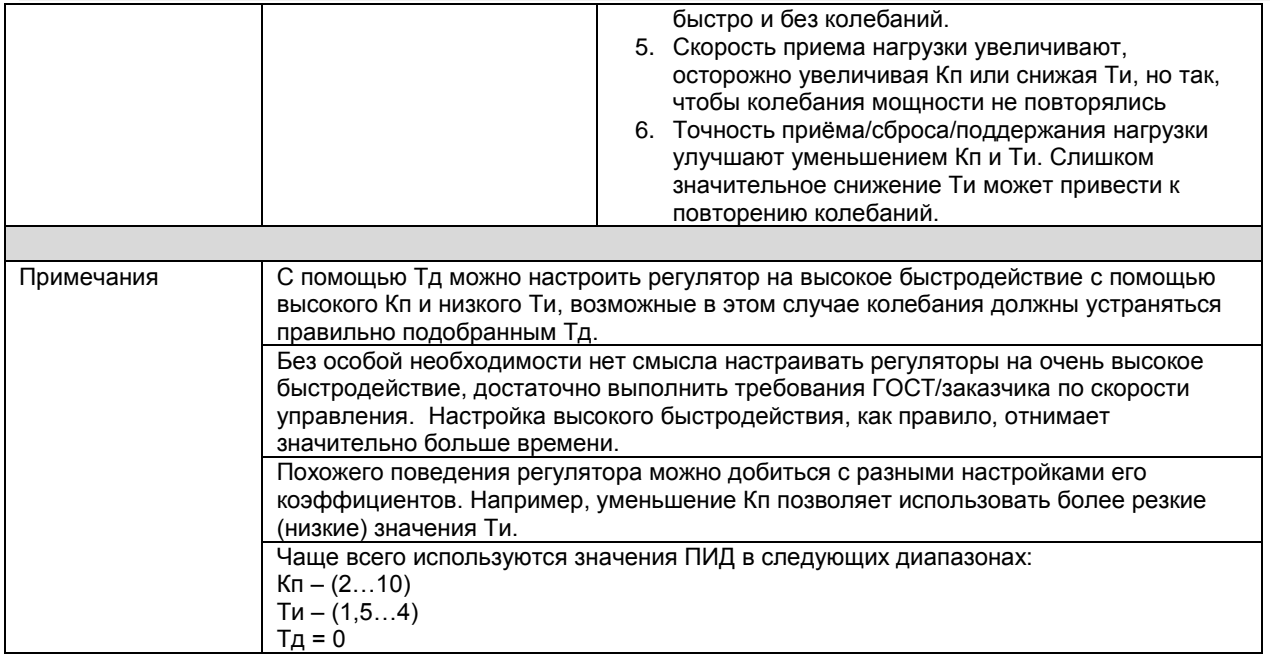

#### <span id="page-47-0"></span>**Настройка регулятора распределения активной мощности (кВт) – параметр** 254Х**.**

Регулятор распределения активной мощности обеспечивает распределение активной мощности между генераторными агрегатами и одновременно с этим поддержание номинальной частоты.

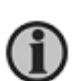

**Настройку распределения активной и реактивной мощности между генераторными агрегатами желательно проводить под нагрузкой. Лучше всего для этого подойдет нагрузочное устройство соответствующей мощности, обеспечивающее постоянство и точность задания мощности в процессе испытаний. Настраивая распределение мощности на реальной нагрузке необходимо учитывать, что колебания мощности и частоты/напряжения могут быть вызваны именно работой нагрузки, а не настройками регуляторов контроллеров.**

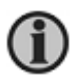

**Процедура настройки предполагает, что все описанные выше настройки выполнены, и генератор обеспечивает стабильность поддержания частоты во всем диапазоне нагрузок.**

Настройка регулятора распределения активной мощности выполняется в режиме автономной работы, когда на шины в параллель работает два генератора (работать с большим количеством генераторов, включенных одновременно на шины, в процессе настройки будет сложнее):

- 1. Перевести контроллеры в **Полуавтоматический** режим (в этом режиме контроллер управляет частотой и напряжением, но не выполняются автоматические операции включения/отключения выключателей и пуска/останова двигателя).
- 2. Включить генератор на параллельную работу с другим генератором, при этом оба агрегата должны работать приблизительно с нулевой мощностью, не перетягивая друг друга в обратную мощность, а частота на шинах должна сохраняться стабильной
- 3. Если происходят колебания частоты или нагрузки генераторы попеременно начинают работать со значительной обратной мощностью, - необходимо настроить ПИД регулятор 2540 (см. [Процедура\\_подстройки\\_регулятора\\_распределения активной мощности P\)](#page-49-1).
- 4. Включить нагрузку на шины (по возможности, начинать следует с (30 …50) % нагрузки на каждый генератор, в дальнейшем следует проверить параллельную работу во всем диапазоне нагрузок).
- 5. После включения нагрузки наблюдать за процессом её распределения на дисплее контроллера. Активная мощность (кВт) должна распределяться поровну между генераторными агрегатами в соответствии с их номинальными мощностями. Процесс распределения должен выглядеть так, как показано на рисунке 2. Одновременно с распределением активной мощности должна поддерживаться номинальная частота.

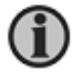

**Процесс установления мощности должен проходить в течение ограниченного времени и с заданной точностью. В российских ГОСТ указана точность распределения активной мощности 5%. Современные генераторные агрегаты позволяют достичь большей точности распределения – (1-2)%. Хорошо настроенный канал управления – РЧВ+регулятор** 

**контроллера – обеспечивают время распределения несколько секунд. Требования к точности регулирования частоты сохраняются теми же, что описаны выше (см. раздел «Проверка регулятора частоты вращения (РЧВ)»)**

- 6. Если мощность распределяется так, как показано на рисунке 1 или 3, необходимо подстроить Кп, Ти и Тд (2540) так, чтобы процесс распределения принял форму, показанную на рисунке 2а или 2б. Подобранные на одном контроллере коэффициенты копируются в другой контроллер (см. [Процедура\\_подстройки\\_регулятора\\_распределения активной мощности P\)](#page-49-1).
- 7. Как правило, для хорошо настроенных машин настройки регулятора распределения активной мощности можно копировать в контроллер второго работающего агрегата.
- 8. После того, как мощность распределилась поровну, необходимо одним из приведенных ниже способов вывести генераторы из равновесия:
	- a. произвести наброс активной нагрузки или ее сброс с последующим немедленным восстановлением обратно (необходимо, чтобы изменения нагрузки были максимально возможными);
	- *b.* если возможно, кратковременно воздействовать на топливную рейку одного из генераторов (там, где есть доступ, это можно сделать, потянув за рейку рукой и затем отпустив ее, при этом необходимо соблюдать осторожность *- самый простой и быстрый способ;*
	- c. изменить кратковременно номинальные уставки частоты или активной мощности в одном из контроллеров (при изменении уставок происходит перераспределение мощностей), после чего вернуть реальные номинальные значения.

После этого наблюдать за процессом распределения активной мощности (кВт). Мощность должна распределяться равномерно и быстро, при этом должна поддерживаться номинальная частота. Если это не так, необходимо подстроить коэффициенты регулятора распределения активной мощности (259Х, чем больше Кп и меньше Ти, тем быстрее (резче) регулятор).

9. Повторить пункт 8 несколько раз с разными нагрузками, чтобы убедиться в точности настройки регулятора во всем диапазоне работы.

Рисунок 1

Рисунок 2а

Рисунок 3

# Рисунок 2б

10. Поскольку в процессе параллельной работы генераторов необходимо кроме распределения мощности поддерживать номинальную частоту, один из параметров регулятора распределения активной мощности позволяет определить то, насколько «сильно» контроллер следит за частотой, а насколько сильно за мощностью - параметр **Pвес** (2594). По умолчанию для параметра задано значение 10%. Это означает, что в сигнале управления доля мощности составляет 10%, а остальные 90% - доля частоты. Изменяя этот параметр можно повлиять на точность распределения активной мощности и поддержания номинальной частоты. Чем больше **Pвес**, тем «сильнее» контроллер следит за мощностью и слабее за частотой, и наоборот. Этот параметр следует использовать только после того, как Кп, Ти, Тд (2540) настроены оптимальным образом, но полученный результат не удовлетворяет. В большинстве случаев для Pвес можно использовать значение по умолчанию.

После проверки параллельной работы пары генераторов и копирования подобранных коэффициентов в другие контроллеры следует проверить параллельную работу всех генераторов, при необходимости подстроить ПИД регуляторы отдельных генераторов.

*Настройку регулятора распределения мощности можно проводить, не имея нагрузки на генераторах. При этом необходимо следить за тем, чтобы оба генератора работали с мощностями около 0 кВт, не переводя друг друга в работу с обратной мощностью. Однако, такая настройка не гарантирует приемлемого результата во всем диапазоне мощностей нагрузки.*

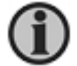

**Правильно настроенные регуляторы контроллера не должны ухудшать работу РЧВ и РН. Убедиться в том, что это так, можно переключая контроллер из Ручного режима в Полуавтоматический и обратно. Если в Полуавтоматическом режиме наблюдаются** 

**колебания, а в Ручном их нет, значит проблема в настройке соответствующего регулятора контроллера. Если колебания сохраняются и в Ручном режиме, значит проблема в настройке РЧВ (РН). Это относится ко всем регуляторам контроллера.**

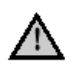

**Необходимо помнить, что поддержание и распределение реактивной мощности Q (квар) осуществляются воздействием на регулятор напряжения (РН). Поддержание и распределение активной мощности P (кВт) осуществляются воздействием на регулятор частоты вращения (РЧВ).**

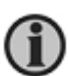

**Процесс настройки управления напряжением/реактивной мощностью аналогичен процессу настройки управления частотой/активной мощностью, приведенному выше. Сначала настраивается регулятор напряжения, затем – регулятор Q, затем – регулятор распределения Q.**

<span id="page-49-1"></span>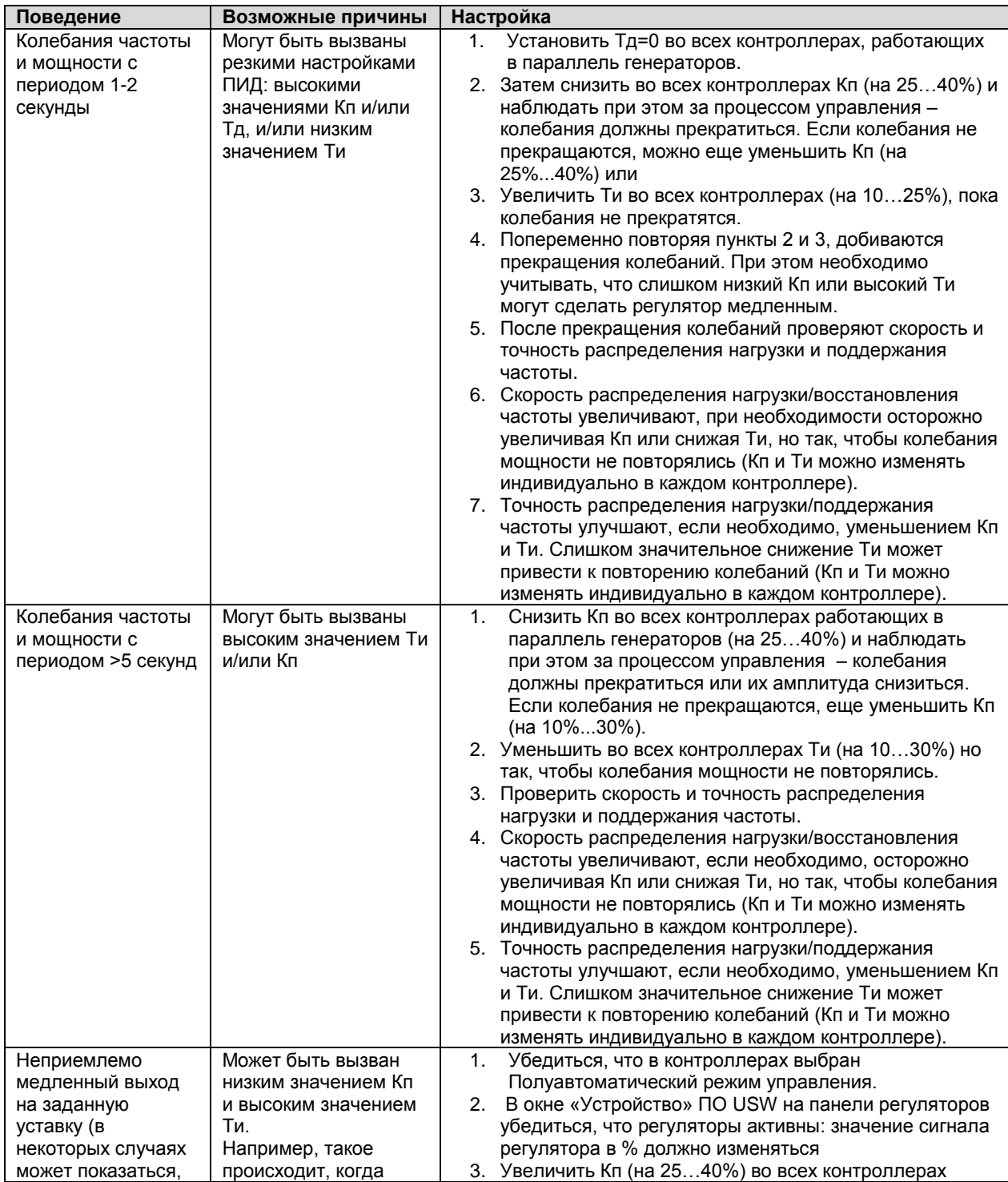

# <span id="page-49-0"></span>**Процедура подстройки регулятора распределения активной мощности P**

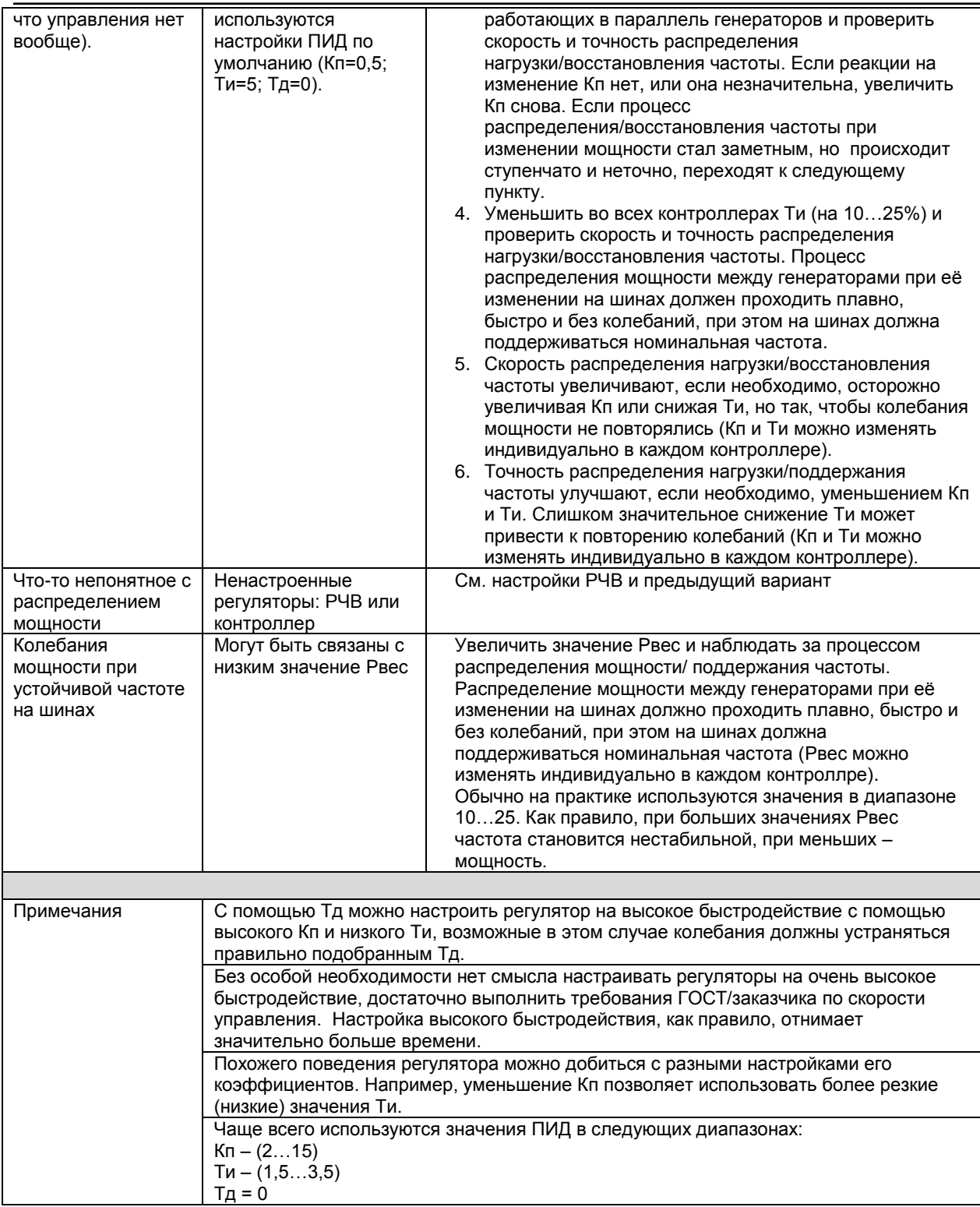

# <span id="page-50-0"></span>**Управление частотой/напряжением с дисплейной панели (AGC3/4, PPU, GPU, GPC, PPM)**

Контроллеры AGC3/4, PPU, GPU, GPC, PPM позволяют управлять частотой и напряжением генераторного агрегата непосредственно с дисплейной панели.

Для управления с дисплейной панели необходимо перейти в специальное меню управления. Для перехода в меню управления необходимо, находясь в одном из экранов измерений: Э1(V1), Э2(V2), Э3(V3), нажать и удерживать кнопку «Вниз» дисплейной панели до тех пор, пока не появится меню управления (см. рисунок ниже). Для выхода из меню управления необходимо нажать кнопку «Возврат» (переход на один шаг назад в меню, см. инструкцию оператора соответствующего контроллера).

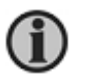

**Поскольку переход в меню управления в разных версиях ПО контроллеров был реализован по-разному, рекомендуется для перехода перевести курсор в нижней строке меню под Э1(V1) или Э2(V2), и уже после этого нажимать и удерживать кнопку «Вниз».**

#### <span id="page-51-0"></span>**Описание меню управления**

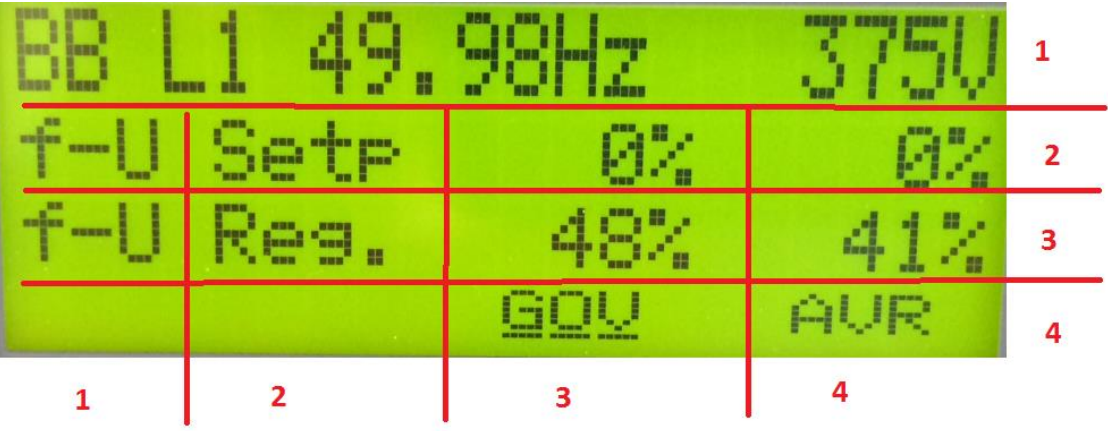

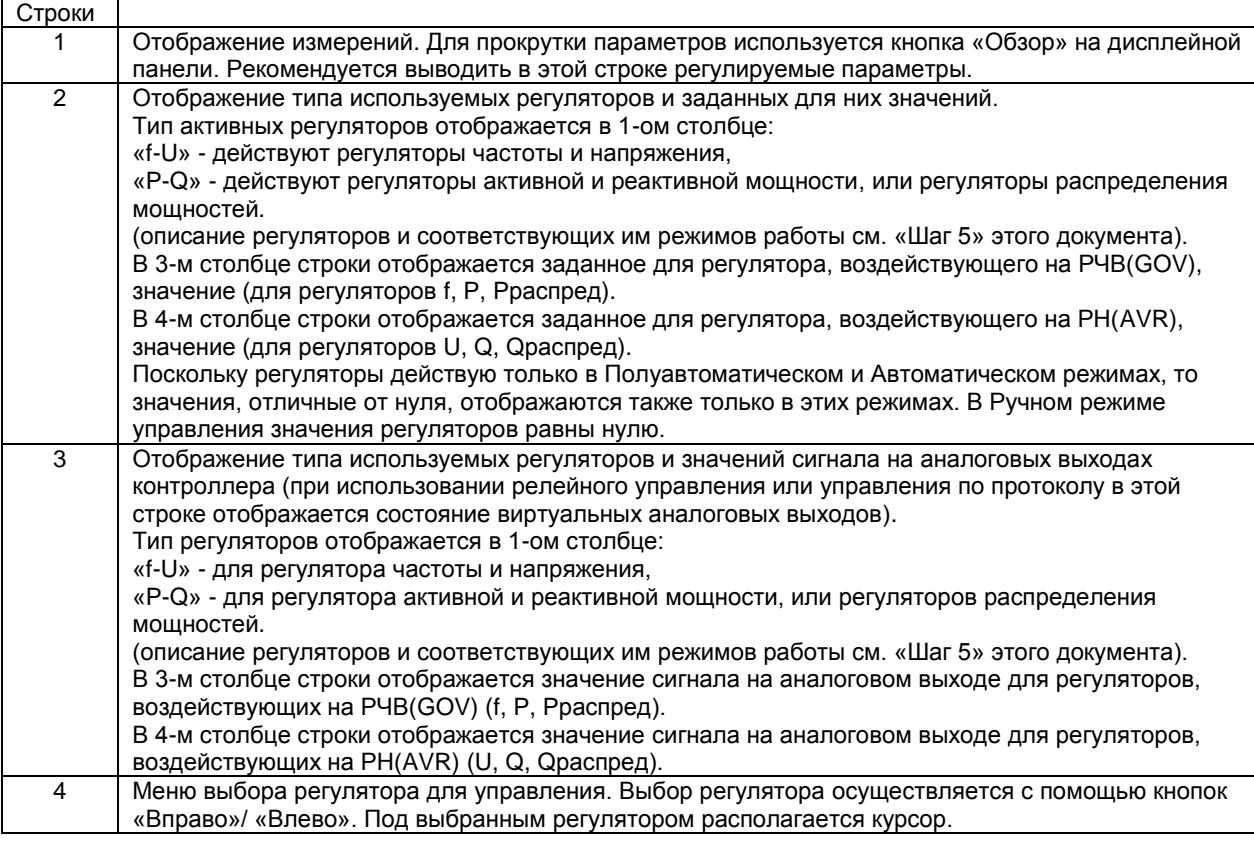

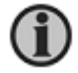

# **Управление с дисплейной панели возможно в Ручном, Полуавтоматическом и Автоматическом режимах (зависит от версии ПО контроллеров).**

При управлении в **Ручном** режиме происходит непосредственное изменение сигнала на аналоговом выходе контроллера. При этом значение регулируемой величины не изменяется после выхода из меню регулятора. Например, если в меню управления была установлена частота генератора 51 Гц, эта частота сохраняется и после выхода из меню управления.

При управлении в **Полуавтоматическом** или **Автоматическом** режимах изменяется заданное для регулятора значение (уставка), которое, в свою очередь, приводит к изменению сигнала на выходе контроллера. При этом значение регулируемой величины возвращается к номинальному при выходе из меню управления. Например, если в меню управления было установлено напряжение 410 В вместо 400 В номинального, то при выходе из меню контроллер вновь установит на шинах генератор 400В.

Для изменения значений используются кнопки «Вверх»/ «Вниз». Для изменения на один шаг необходимо нажать и отпустить соответствующую кнопку. Удержание кнопки не приводит к автоматическому изменению

параметра в выбранную сторону – для значительных изменений требуются множественные нажатия (для некоторых версий ПО контроллеров). Величина шага определяется настройками регуляторов.

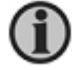

**Кроме непосредственно управления генераторным агрегатом, окно управления может использоваться для подбора резисторов, устанавливаемых на аналоговые выход регуляторов, и для настройки синхронизации.**

# <span id="page-52-0"></span>**Подбор резисторов на аналоговых выходах**

Подбор резисторов описан в соответствующей главе Шага 3 этого руководства. Меню управления позволяет осуществить проверку диапазона регулирования с подобранным резистором непосредственно задавая сигнал на выходе контроллера.

Для проверки диапазона необходимо:

- перевести контроллер DEIF в **ручной** режим управления ;
- перейти в меню управления, нажав и удерживая кнопку «Вниз»;

- в открывшемся окне с помощью кнопки «Обзор»(View) вывести на индикацию в верхней строке дисплея параметр, для управления которым настраивается выход (f или U генератора);

- пустить генераторный агрегат (он должен пуститься на номинальной частоте с номинальным напряжением, см. настройку РЧВ/РН) и подключить нагрузку, близкую к номинальной;

- с помощью кнопок «Вверх»/«Вниз», постепенно изменяя выходной сигнал управления в диапазоне (10 – 90)%, наблюдают за изменением управляемой величины в верхней строке дисплея: для частоты fном +/- 2,5 Гц, для напряжения - Uном +/- 10%.

- \* ) - *перед началом проверки необходимо убедиться, что защитные уставки по частоте, оборотам и напряжению не приведут к отключению выключателя генератора или аварийной остановке машины в случае достижения необходимых предельных значений: fном +/- 2,5 Гц, Uном +/- 10%.*

Если необходимый диапазон не достигнут, подбирают другой резистор и повторяют процедуру проверки.

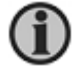

**Управляя выходами регуляторов необходимо соблюдать осторожность, чтобы не превысить безопасные значения частоты и напряжения генератора.**

# <span id="page-52-1"></span>**Настройка синхронизации**

Процесс настройки параметров синхронизации описан в соответствующей главе Шага 5 этого документа. Настройка синхронизации с помощью меню управления:

- 1. Генератор работает, его выключатель отключен, контроллер в **Полуавтоматическом** режиме.
- 2. Установить в качестве начального для параметра 2051 значение 0,9\*Кп регулятора частоты (см. парам. 2572).
- 3. Перейти в меню управления.
- 4. Выбрать управление РЧВ (GOV), и с помощью кнопок «Вверх»/«Вниз» установить значение частоты, отличное от номинальной (при этом будет изменяться значение во 2-й строке – Setp (Уставка) – со 100% до вновь заданного).
- 5. Нажать кнопку включения выключателя на дисплейной панели и наблюдать за процессом синхронизации. Синхронизация должна состояться в заданное время (парам 2130, 2140 – неисправность синхронизации), при этом генератор должен работать стабильно без колебаний частоты.
- 6. После включения выключателя отключить его снова. 1)
- 7. При необходимости, подстроив коэффициенты регулятора синхронизации, повторяют пункты 4 6.

<sup>1)</sup> – можно проверять синхронизацию без включений выключателя, если отключить его цепи управления *от контроллера. При выполнении условий синхронизации контроллер сформирует команду на включение, но выключатель не включится, и на дисплее контроллера появится соответствующий сигнал неисправности (парам. 2170, 2210).*

# <span id="page-53-0"></span>**Шаг 6. Настройка автоматического режима электростанции (AGC и PPM)**

К функциям автоматического управления электростанцией относятся:

- Пуск/останов ДГ по нагрузке.
- Выход электростанции из обесточивания.
- Задание генераторам приоритетов пуска/останова:
	- Вручную оператором;
	- Автоматически по времени наработки;
	- Исходя из оптимального расхода топлива.
- Организация работы сетевых вводов.
- Управление секционными выключателями и выключателями нагрузки.
- Управление подключением мощных приемников.

Настройка функций управления электростанцией производится во вкладке **СЭУС** (**Pm**) (подробнее в описании опций G4/G5 и Designer Reference Handbook):

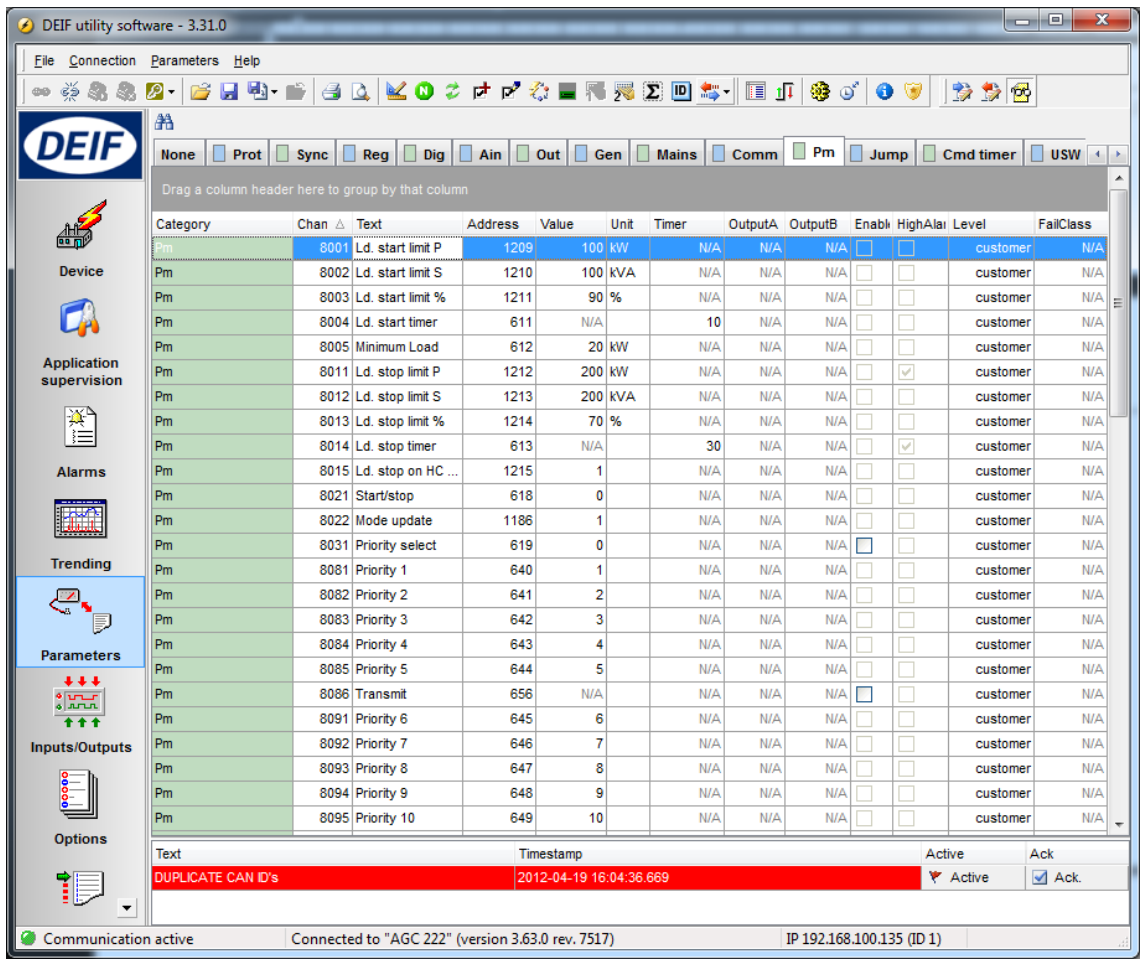

Компания ДВК-электро сохраняет за собой право внести изменения в документацию без предварительного уведомления.